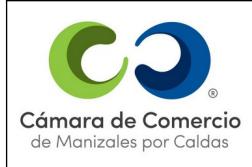

#### **REQUISITOS Y CONTROLES PARA LA SELECCION Y EVALUACION DE PROVEEDORES DE LA CAMARA DE COMERCIO DE MANIZALES**

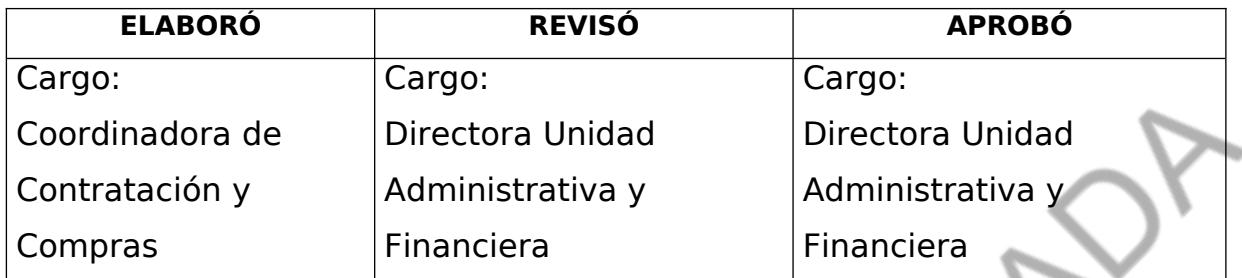

# **REQUISITOS Y CONTROLES PARA SELECCIÓN Y EVALUACIÓN DE PROVEEDORES DE LA CÁMARA DE COMERCIO DE MANIZALES POR CALDAS**

# **1. IDENTIFICACIÓN DE TIPOS DE PROVEEDORES**

La Cámara de Comercio de Manizales por Caldas ha identificado los siguientes tipos de proveedores de bienes y servicios que requieren los diferentes procesos de la Entidad:

- 1. Agencias de viajes
- 2. Alquiler de hardware
- 3. Desarrollo de alianzas y convenios
- 4. Digitación
- 5. Dotación de labor y uniformes
- 6. Elaboración de artículos publicitarios
- 7. Envío de correspondencia
- 8. Hoteles y restaurantes
- 9. Mantenimiento general de maquinaria equipos y muebles
- 10. Medios masivos de comunicación, radio, televisión, prensa
- 11. Proveedores de acceso a internet
- 12. Proveedores de alimentos y bebidas
- 13. Proveedores de cableado estructurado
- 14. Proveedores de digitación de archivo
- 15. Proveedores de servicio de internet
- 16. Publicidad en medios escritos, radiales y televisivos
- 17. Servicio de comunicaciones con PAC's
- 18. Servicio de construcción
- 19. Servicio de señalética institucional
- 20. Servicios de aseo
- 21. Servicios de capacitación Personas Jurídicas
- 22. Servicios de capacitación Personas Naturales
- 23. Servicios de transporte y acarreos
- 24. Servicios internos de apoyo

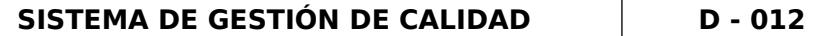

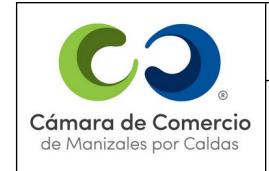

#### **REQUISITOS Y CONTROLES PARA LA SELECCION Y EVALUACION DE PROVEEDORES DE LA CAMARA DE COMERCIO DE MANIZALES**

- 25. Servicios logísticos para eventos
- 26. Servicios profesionales
- 27. Servicios promotores comerciales y encuestadores
- 28. Servicios técnicos y logísticos para eventos deportivos
- 29. Suministro de elementos de papelería e insumos
- 30. Suministro de elementos para reparaciones locativas
- 31. Suministro de elementos y materiales para construcción
- 32. Suministro de hardware y software
- 33. Suministro de muebles y equipos de oficina
- 34. Suministro de papelería especializada
- 35. Suministro de publicaciones especializadas
- 36. Suscripción a Redes y Comités
- 37. Telemercadeo
- 38. Trabajos litográficos, impresos y digitales
- 39. Venta de vehículos
- 40. Visitas domiciliarias

En caso de detectarse un nuevo tipo de proveedor, el Coordinador del Sistema de Calidad junto con el funcionario responsable de la compra o adquisición del producto, proceso o servicio, establecen los requisitos de selección y evaluación, la ponderación de cada uno de ellos y los parámetros para evaluarlos, tal como se explica a continuación.

Nota: si el nuevo tipo de proveedor incide directamente en la calidad de los servicios de la CCMPC se debe agregar en el documento D-112 matriz de "REQUISITOS PARA LOS PROVEEDORES DE LA CCMPC Y PARA SUS PRODUCTOS PROCESOS O SERVICIOS OFERTADOS QUE INFLUYEN DIRECTAMENTE EN LA CALIDAD DEL SERVICIO DE LA CCMPC"

### **2. DEFINICIÓN DE LOS REQUISITOS DE SELECCIÓN Y EVALUACIÓN, ASÍ COMO SU IMPORTANCIA PONDERADA**

Para cada tipo de compras deben establecerse los requisitos de selección, evaluación y re - evaluación y su ponderación, así como los parámetros de calificación, los rangos de clasificación de proveedores y la frecuencia de re-evaluación.

Los requisitos deben ser aquellos que permitan saber si el proveedor cumplirá o ha cumplido con calidad sus compromisos para con la Cámara.

Para la ponderación de cada requisito se utiliza el método del inverso matemático, donde en una matriz se relacionan en el mismo orden en la primera columna y en la primera fila y se compara el primer requisito de la columna con el primero de la fila y se le asigna una calificación dependiendo del resultado de la confrontación, para lo cual se tiene la siguiente tabla:

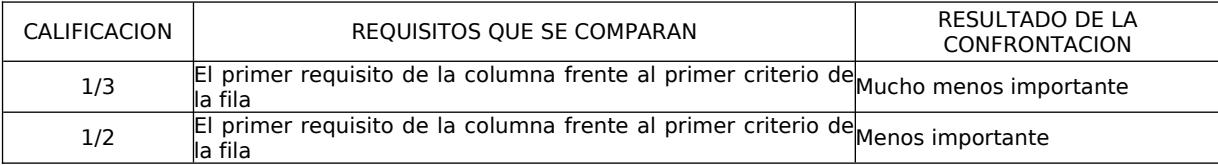

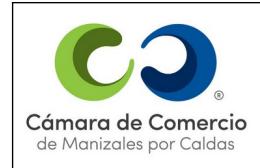

#### **REQUISITOS Y CONTROLES PARA LA SELECCION Y EVALUACION DE PROVEEDORES DE LA CAMARA DE COMERCIO DE MANIZALES**

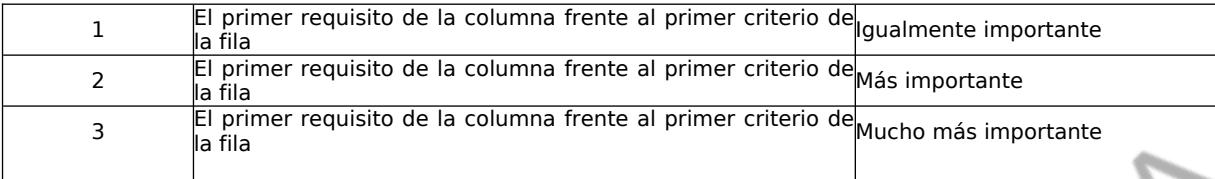

Luego de comparar el primer requisito de la columna con el primero de la fila, se compara el primero de la columna con el segundo de la fila y así sucesivamente hasta terminar de comparar el primero de la columna con los de la fila; luego se confronta el segundo de la columna con el primero de la fila y posteriormente con el segundo de la fila, siguiendo el procedimiento hasta comparar todos los criterios.

Después de tener esta primera parte de la matriz, se diligencian las celdas restantes con el inverso matemático.

A continuación, se ilustra el procedimiento mediante un ejemplo para un tipo de proveedor X:

Los criterios son: 1. Costo; 2. Experiencia; 3. Conocimientos; 4. Flexibilidad de horarios; 5. Capacidad.

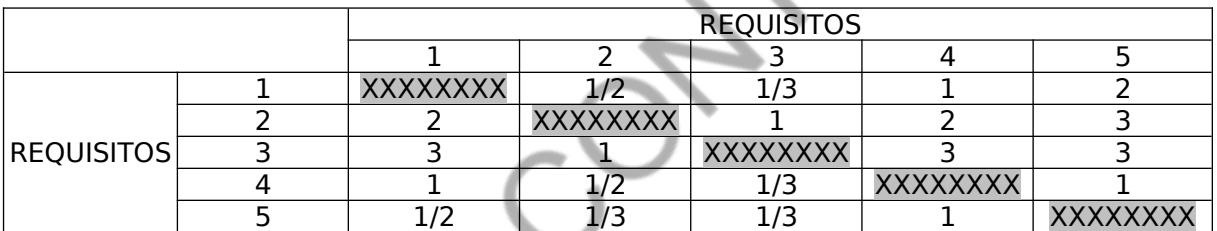

Después de diligenciada la anterior matriz se suman los valores horizontalmente y se realiza la sumatoria de estos resultados. Cada resultado se compara con la sumatoria, lo que dará la ponderación de importancia de cada criterio.

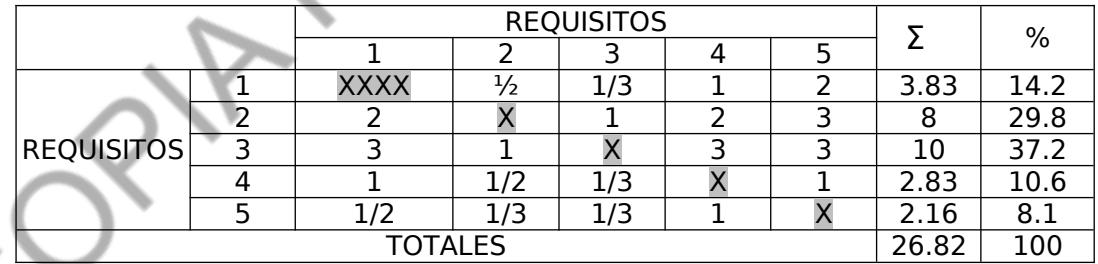

Siguiendo con el ejemplo, los parámetros de calificación de criterios para el tipo de compras podrían ser:

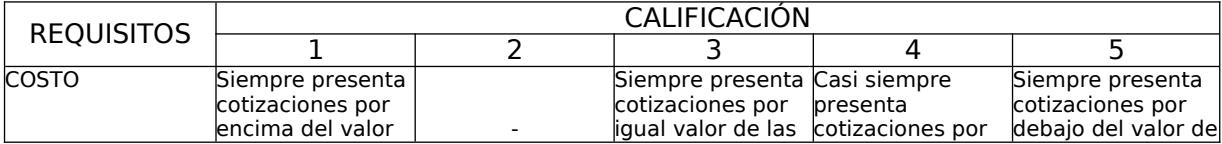

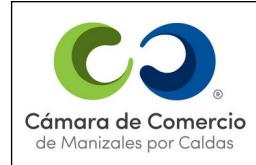

#### **REQUISITOS Y CONTROLES PARA LA SELECCION Y EVALUACION DE PROVEEDORES DE LA CAMARA DE COMERCIO DE MANIZALES**

**VERSIÓN 15**

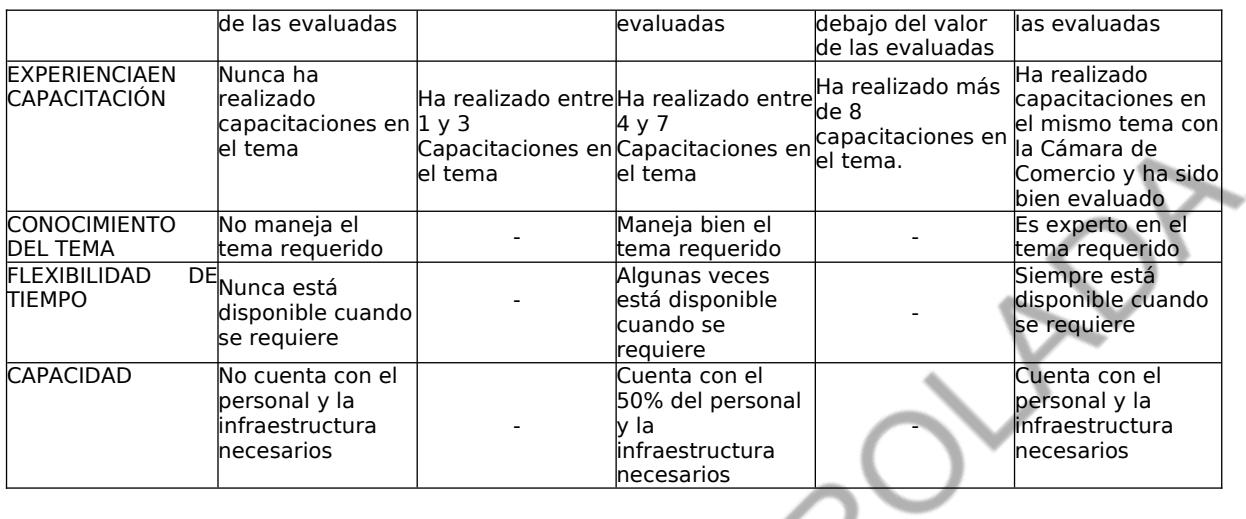

# **3. SELECCIÓN DE LOS PROVEEDORES**

De acuerdo con los requisitos establecidos, su importancia y los parámetros para la calificación, se procede a evaluar a cada nuevo proveedor. Si no se conocieran los datos requeridos, deben solicitarle referencias.

Ejemplo:

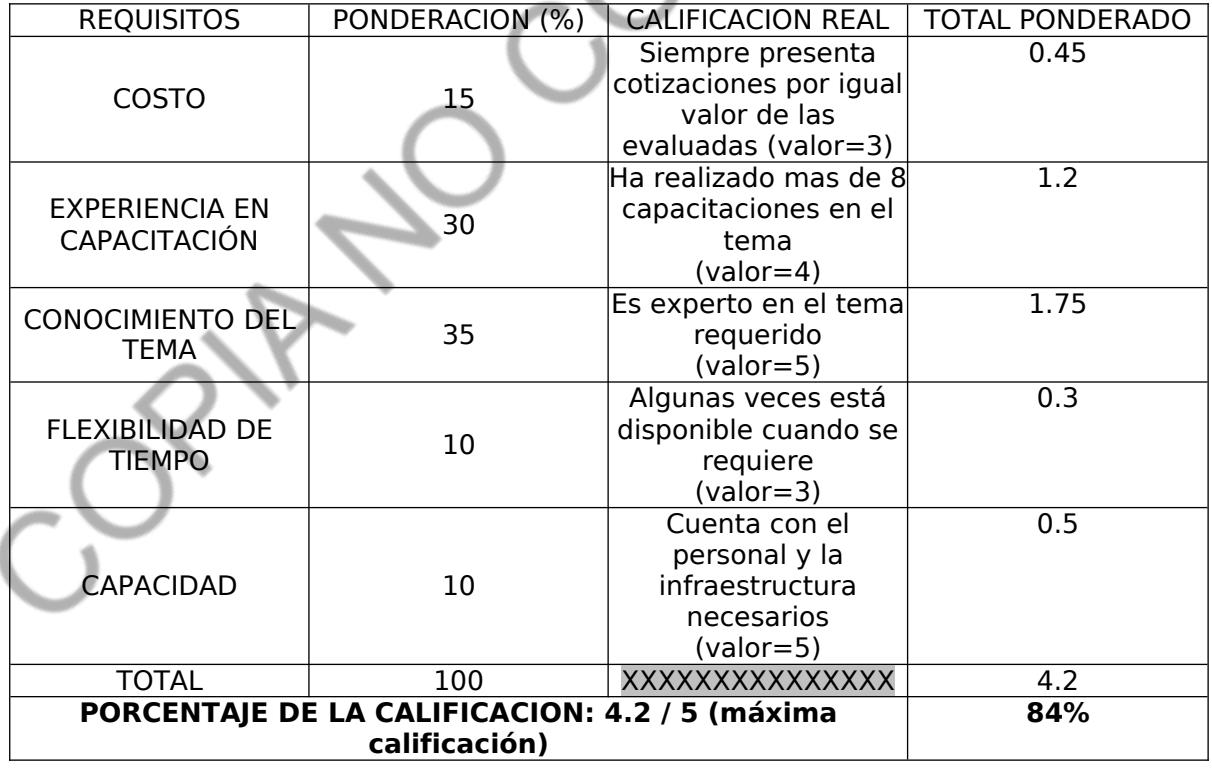

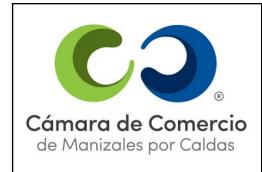

#### **REQUISITOS Y CONTROLES PARA LA SELECCION Y EVALUACION DE PROVEEDORES DE LA CAMARA DE COMERCIO DE MANIZALES**

Cuando se tienen los datos de las empresas o personas con quienes se realizará la verificación de referencias se realiza el siguiente procedimiento para obtener la calificación de la selección y almacenar la información.

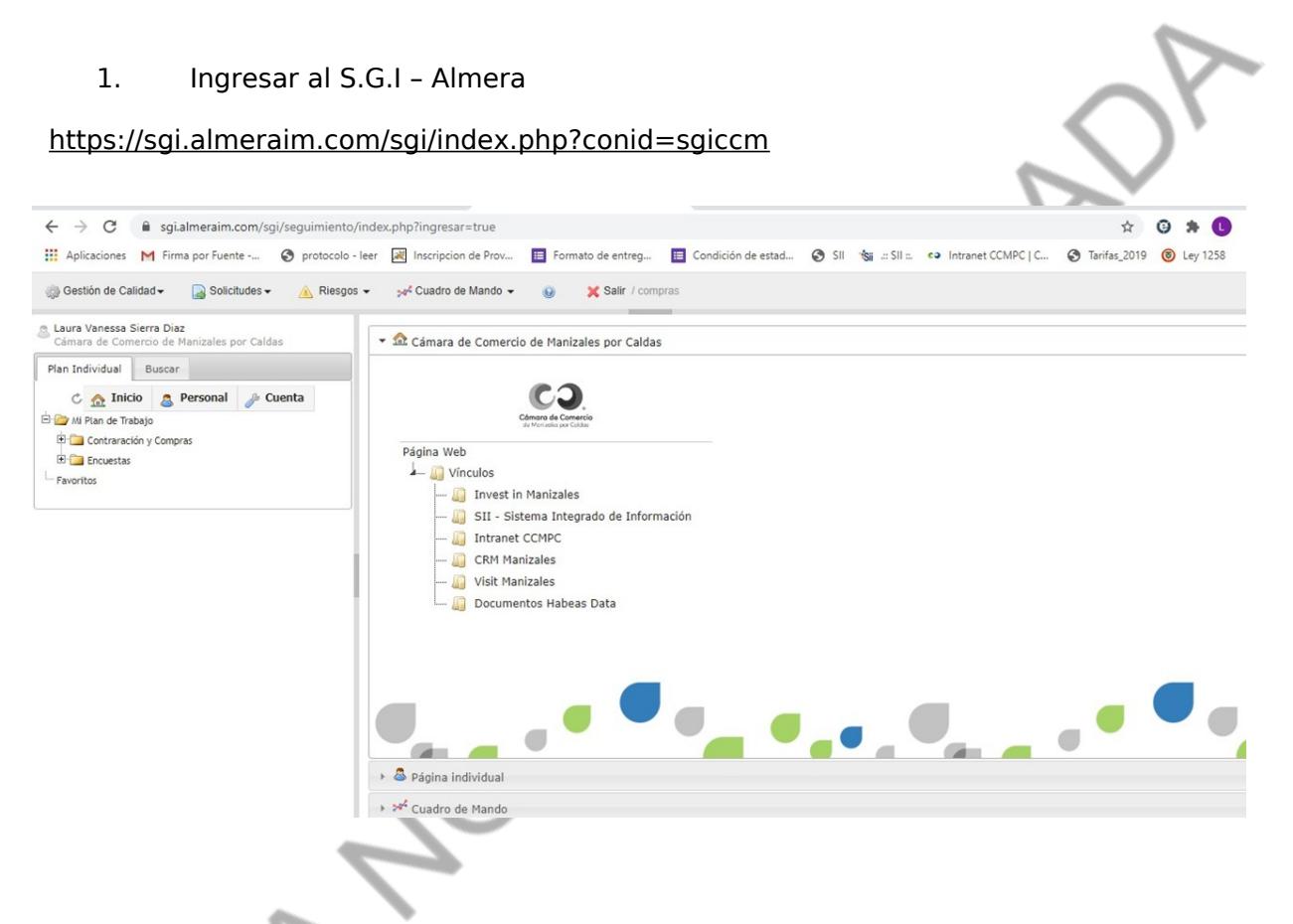

2. En la pestaña Plan Individual – Clic en encuestas.

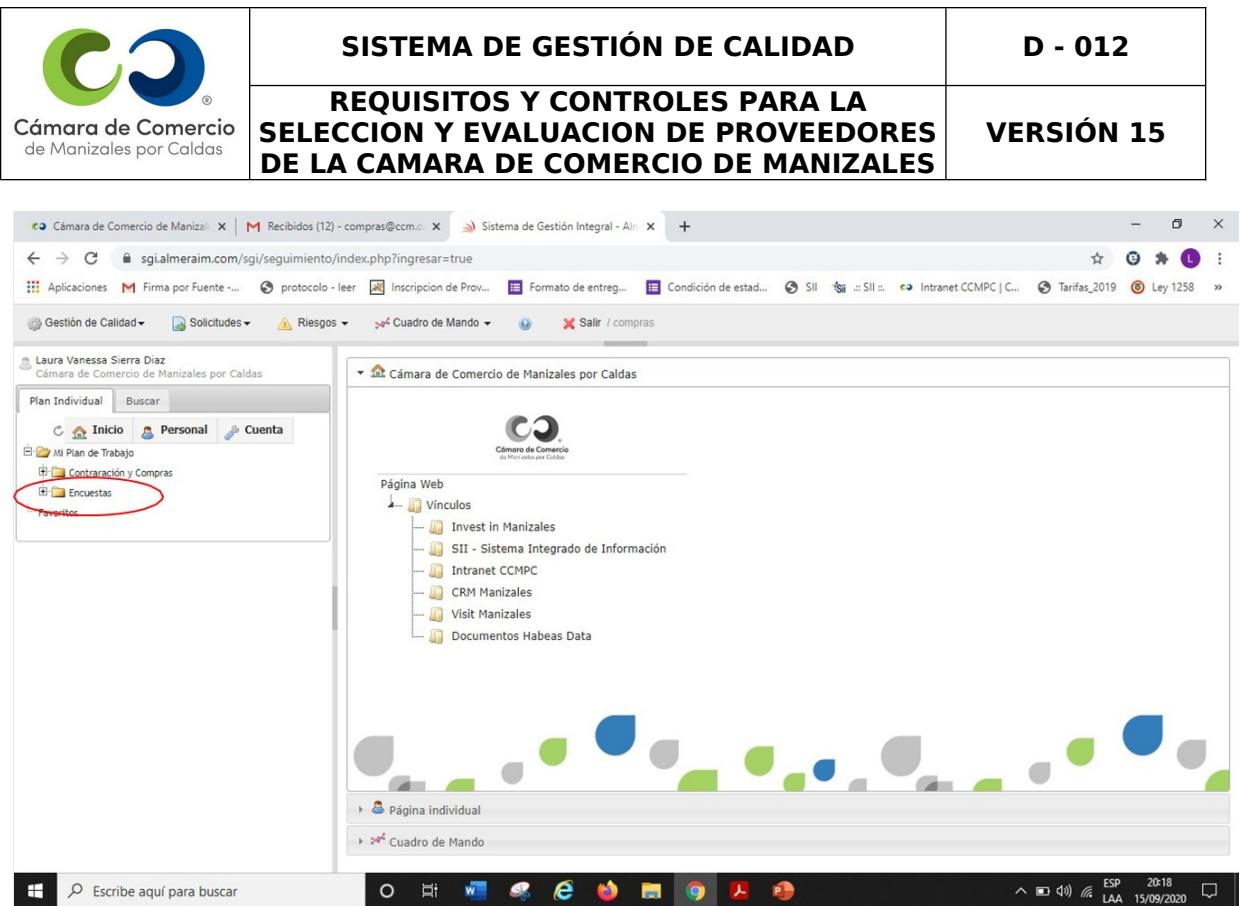

3. Clic en verificación de referencias.

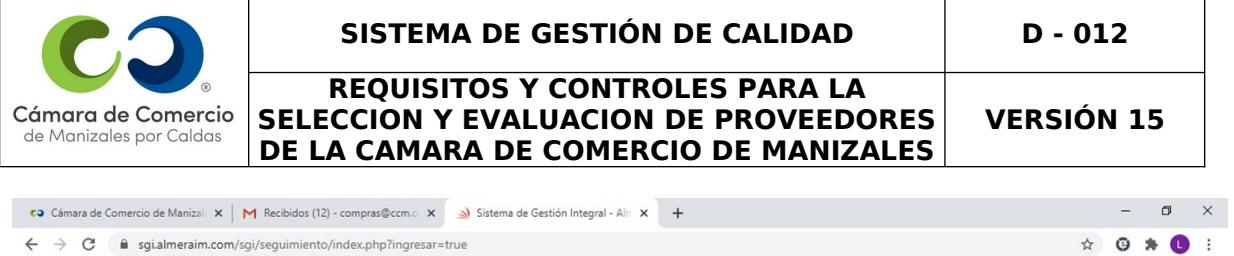

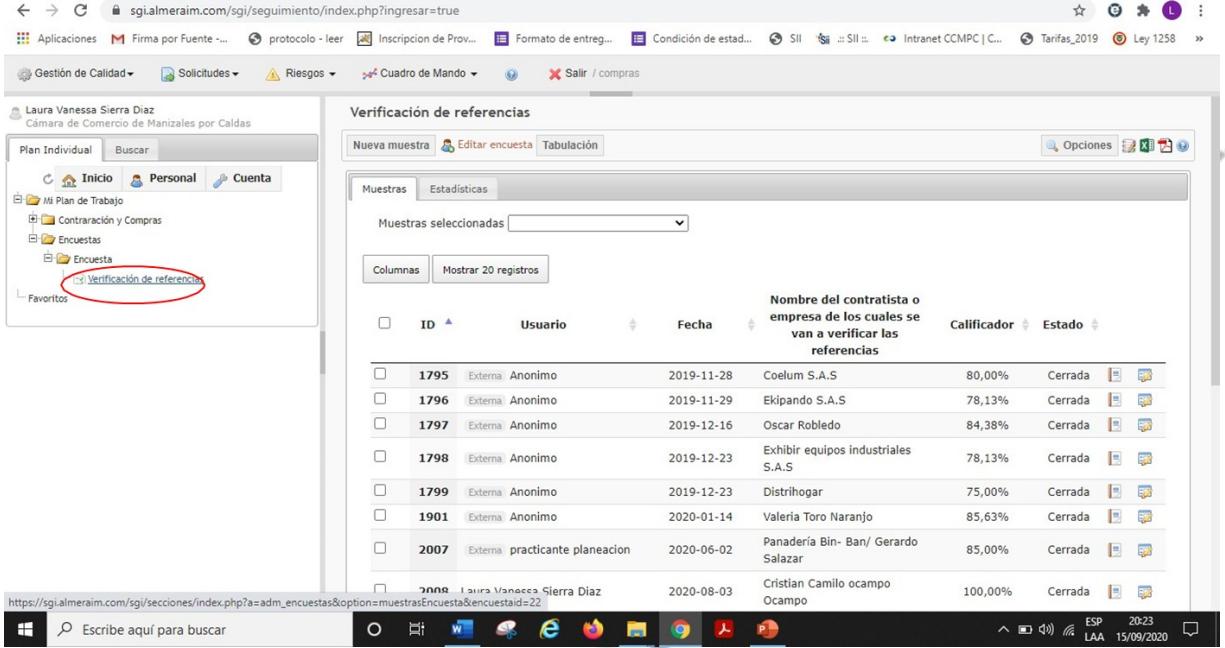

# 4. Luego vamos a la opción nueva muestra.

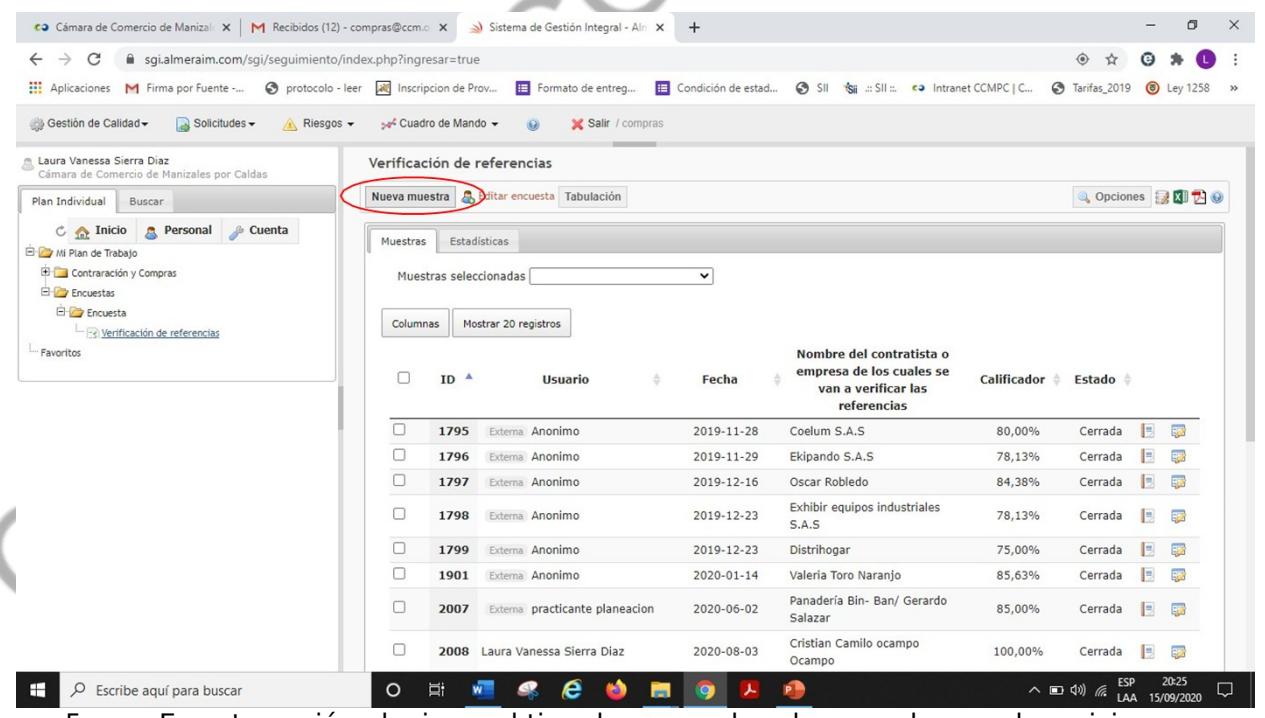

5. En esta opción elegimos el tipo de proveedor, de acuerdo con el servicio que vamos a

contratar y para el cual vamos a verificar referencias.

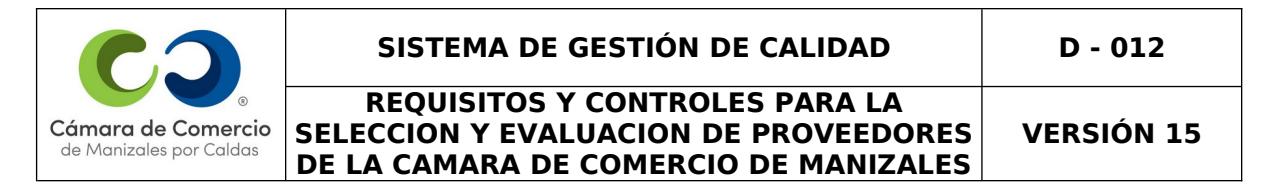

Diligenciar el nombre de la P.J o P.N a la que le voy a verificar referencias.

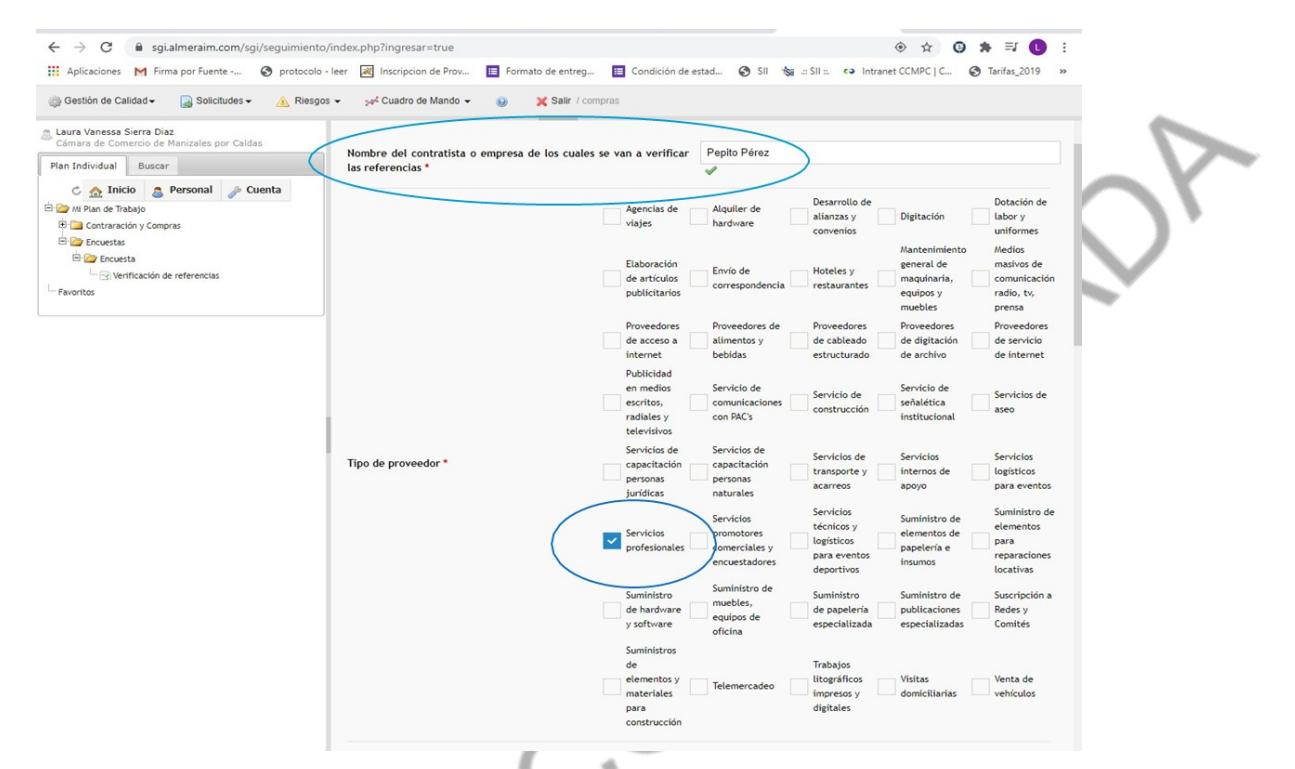

6. De acuerdo con el tipo de proveedor seleccionado se activan las preguntas a responder:  $-$ 

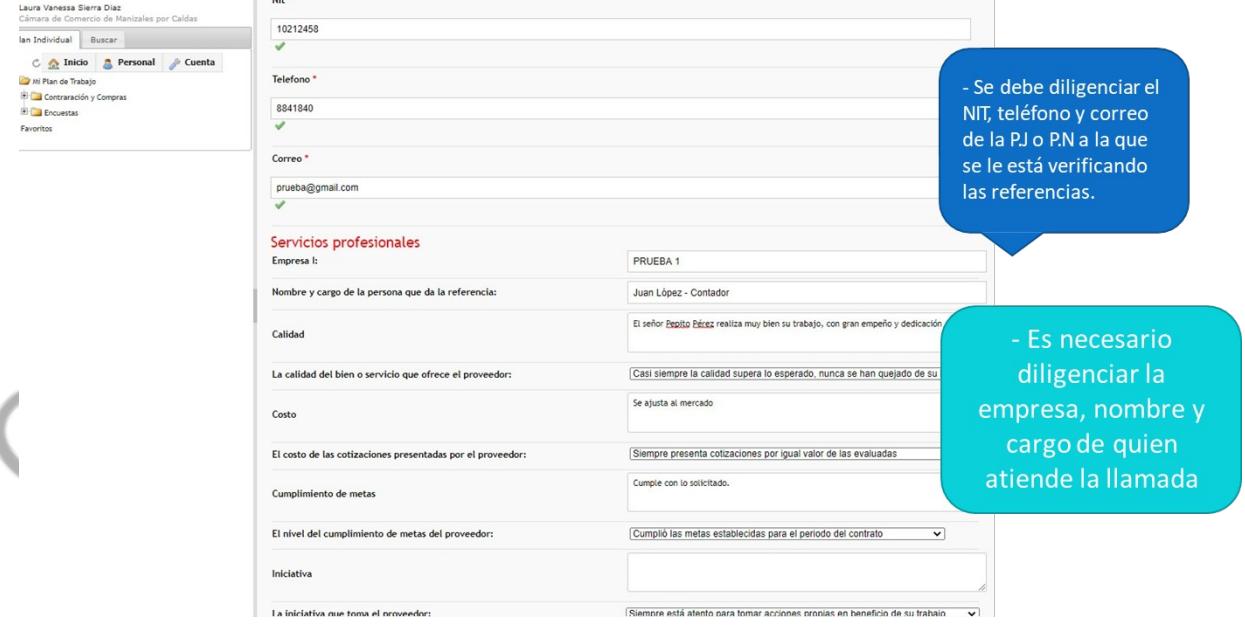

El recuadro grande es para realizar comentarios de la llamada.

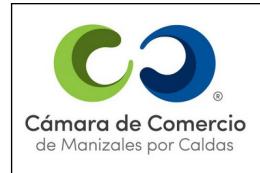

#### **REQUISITOS Y CONTROLES PARA LA SELECCION Y EVALUACION DE PROVEEDORES DE LA CAMARA DE COMERCIO DE MANIZALES**

**VERSIÓN 15**

El cuadro que tiene una flecha, si es obligatorio diligenciarlo, pues es lo que le dará el valor a las respuestas para que arroje un porcentaje de evaluación.

Se debe verificar obligatoriamente 2 referencias, pues si se verifica solo una, el proveedor o contratista no alcanzaría la calificación mínima para ser aceptado. **Channel Street** 

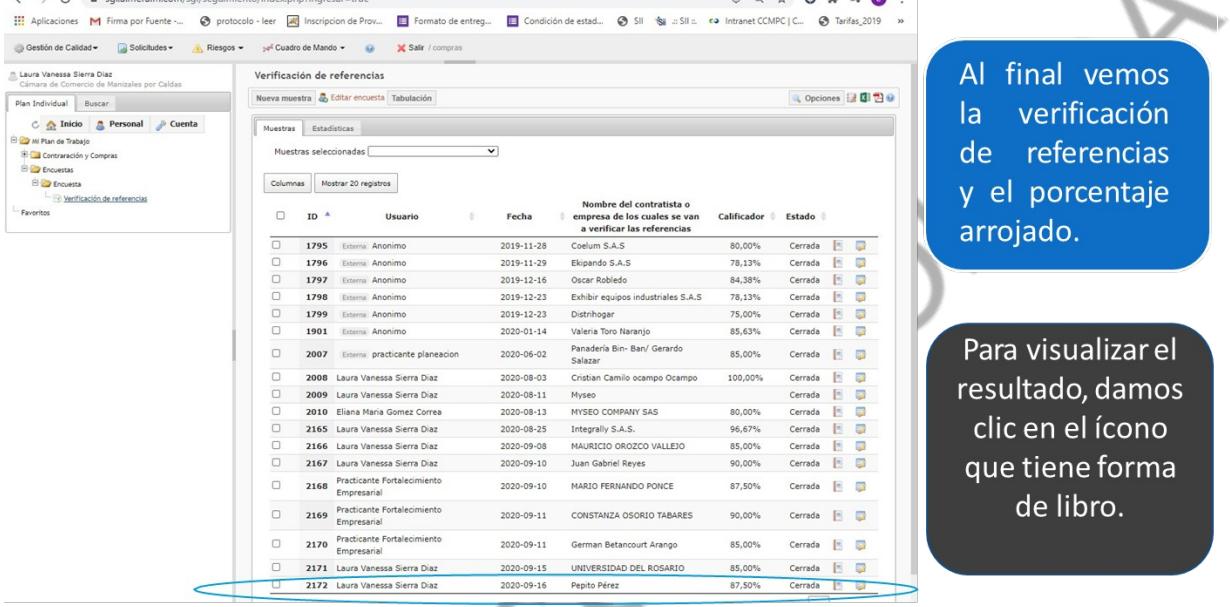

7. Una vez finalizada la verificación se retorna a la página de inicio.

∼

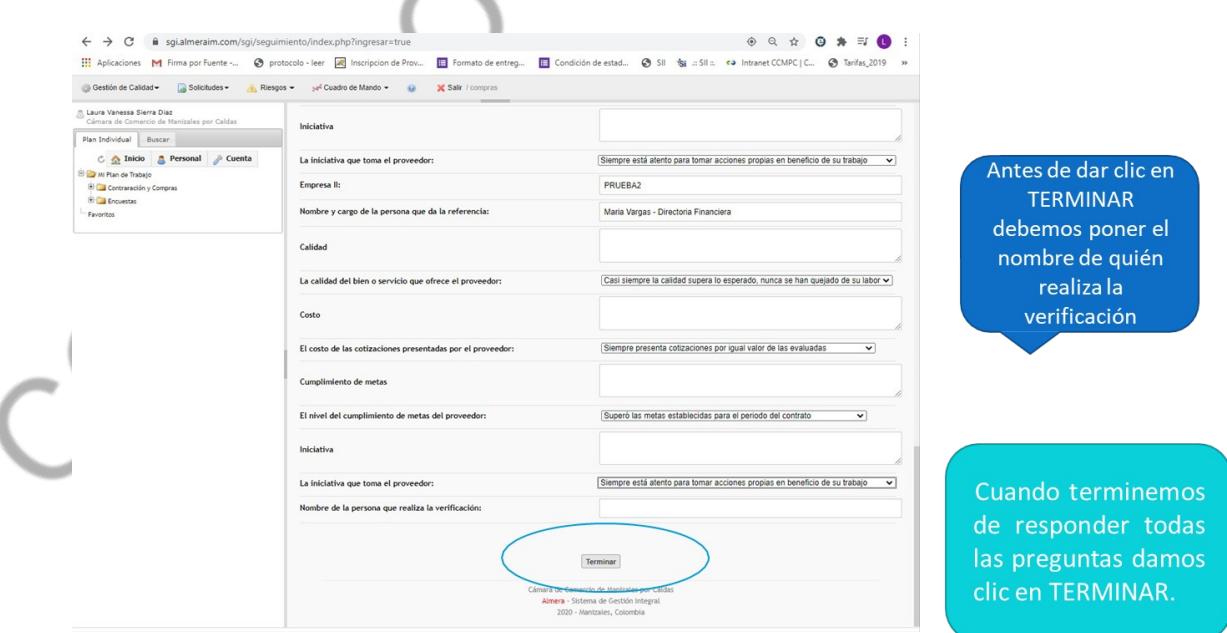

8. Luego de dar clic se me abre esta venta

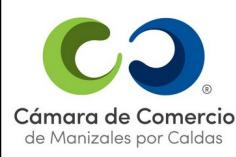

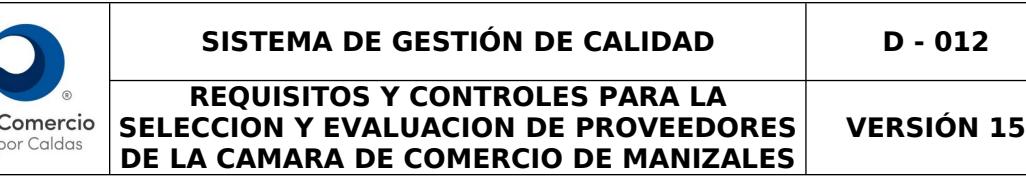

Τ

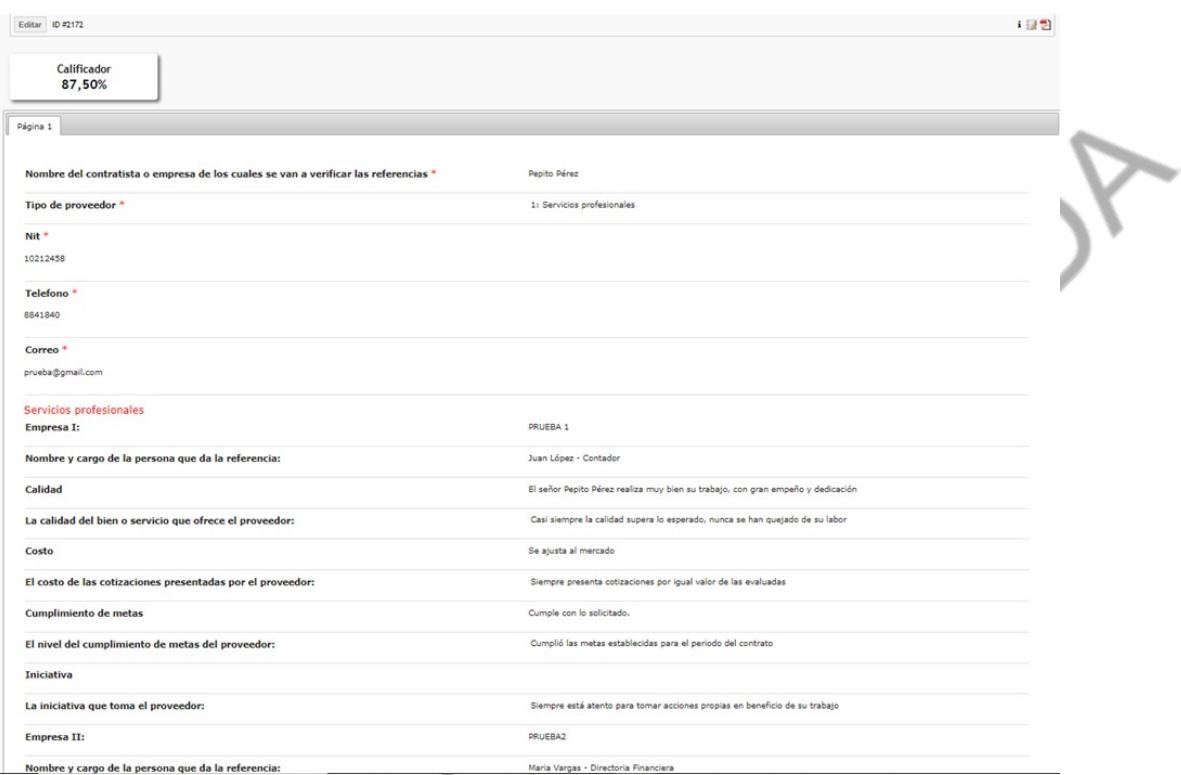

9. Para guardar la encuesta debo dar la tecla Ctrl + P (la opción que usamos para imprimir)

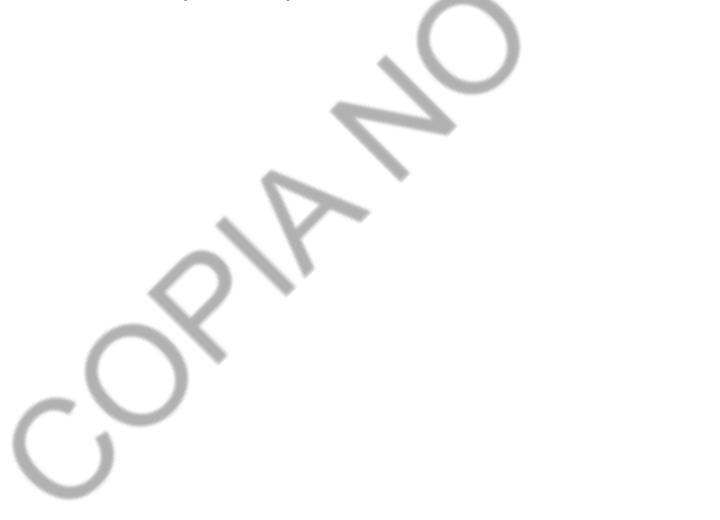

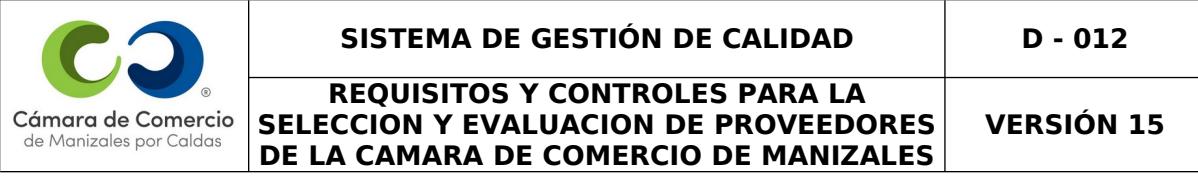

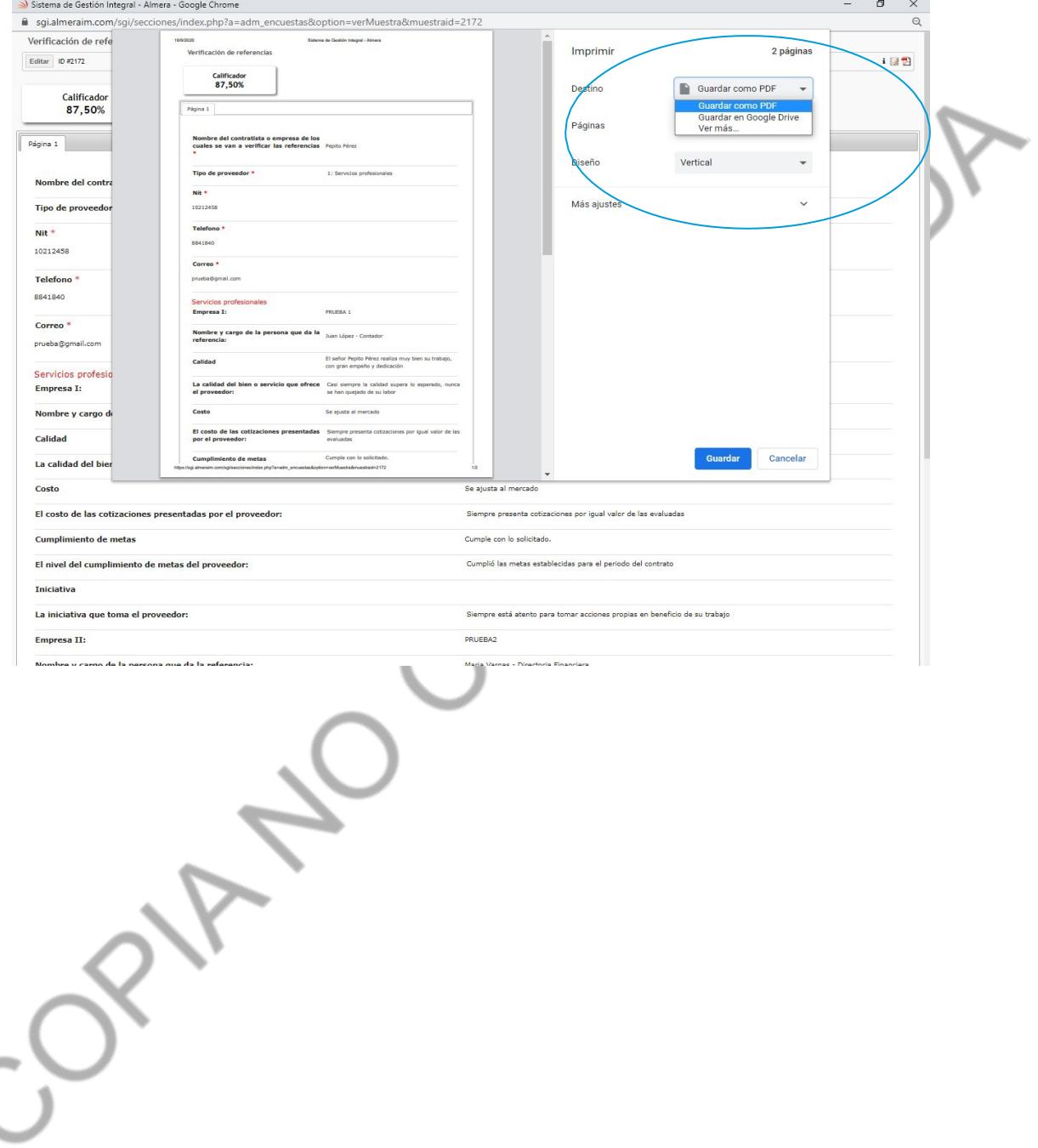

**El porcentaje obtenido es la calificación de la selección del proveedor.**

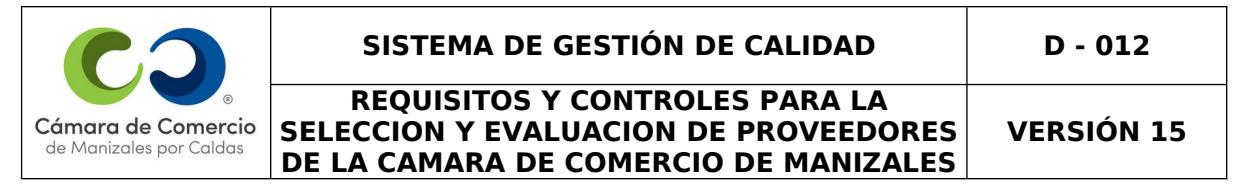

## **4. EVALUACIÓN Y RE-EVALUACIÓN DE LOS PROVEEDORES**

De acuerdo con los requisitos establecidos, su importancia y los parámetros para la calificación, se procede a evaluar a cada proveedor activo en el sistema.

Después de que el proveedor nos preste sus servicios se realiza el recibo de mercancía o de satisfacción así:

Ingresamos al ERP – JSP7

http://www.jsp7camaras.org/

PASO A PASO PARA REALIZAR RECIBO DE MERCANCÍA Y EVALUAR EL PROVEEDOR CUANDO REALIZÓ UNA ADQUISICÓN O COMPRA.

- 1. Gestión de compras
- 2. Actualizaciones
- 3. Recibos de mercancía
- 4. Recibo de MCIA

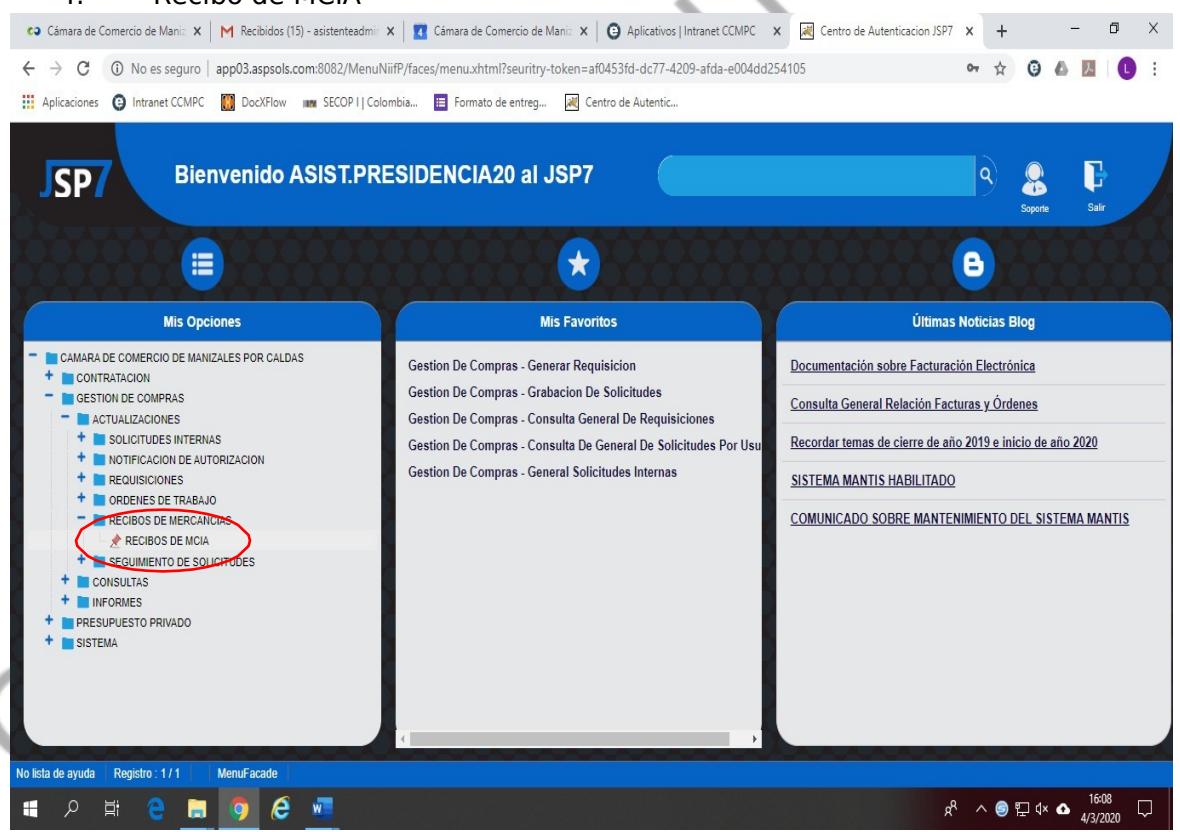

1. Clic en recibo de MCIA, se diligencia:

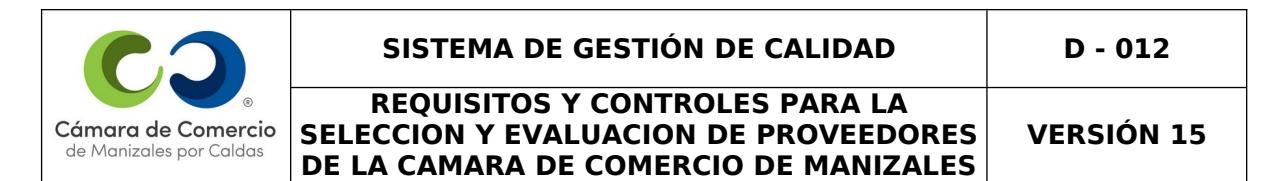

Agencia: 01 y Tab, la fecha en la que esté recibiendo el producto, siempre avanzo con TAB. Fondo: PB (Público) PV (Privado) y enter.

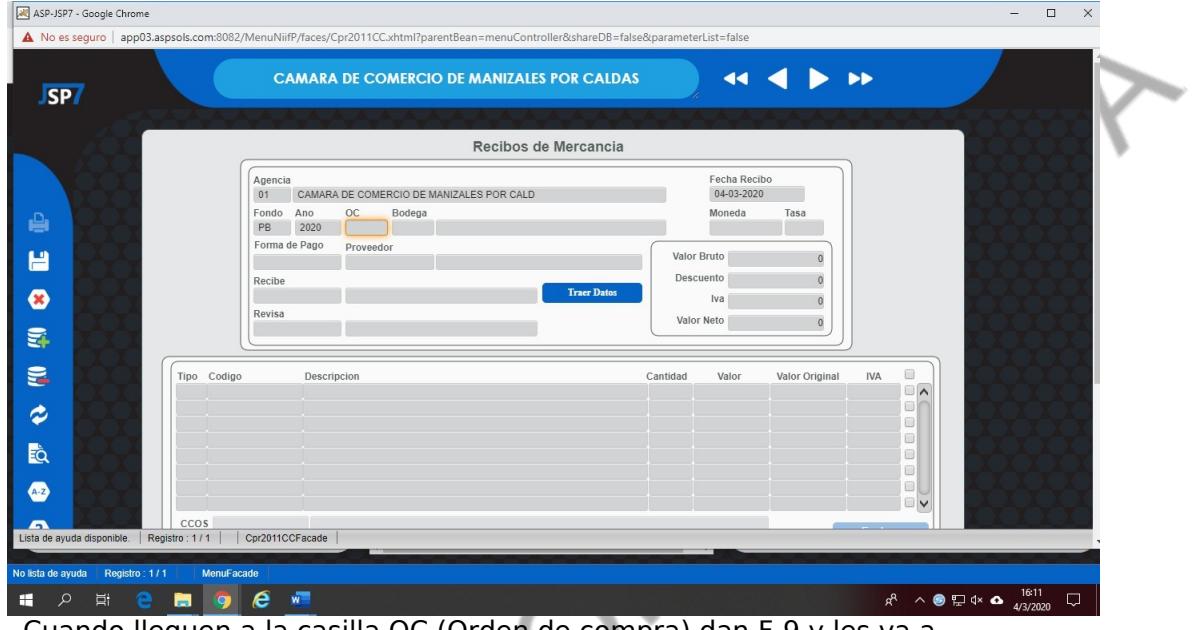

Cuando lleguen a la casilla OC (Orden de compra) dan F-9 y les va a aparecer únicamente lo que tengan pendiente para recibir y calificar.

٦

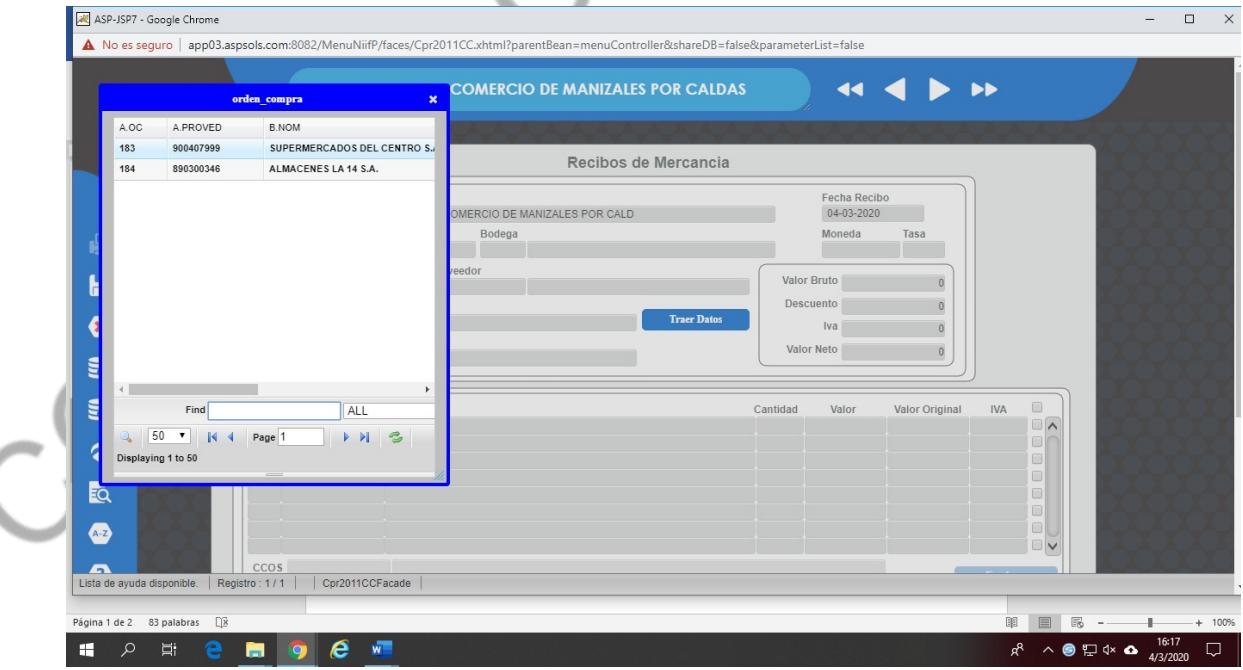

Enter sobre el proveedor al cual le van a hacer el recibo de mercancía.

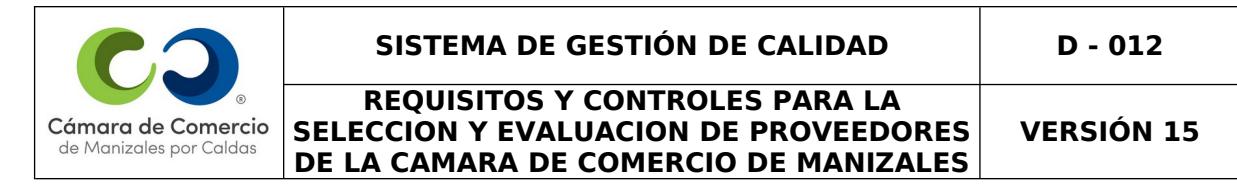

En recibe y revisa el número de la cedula de la persona que está realizando el trámite y enter.

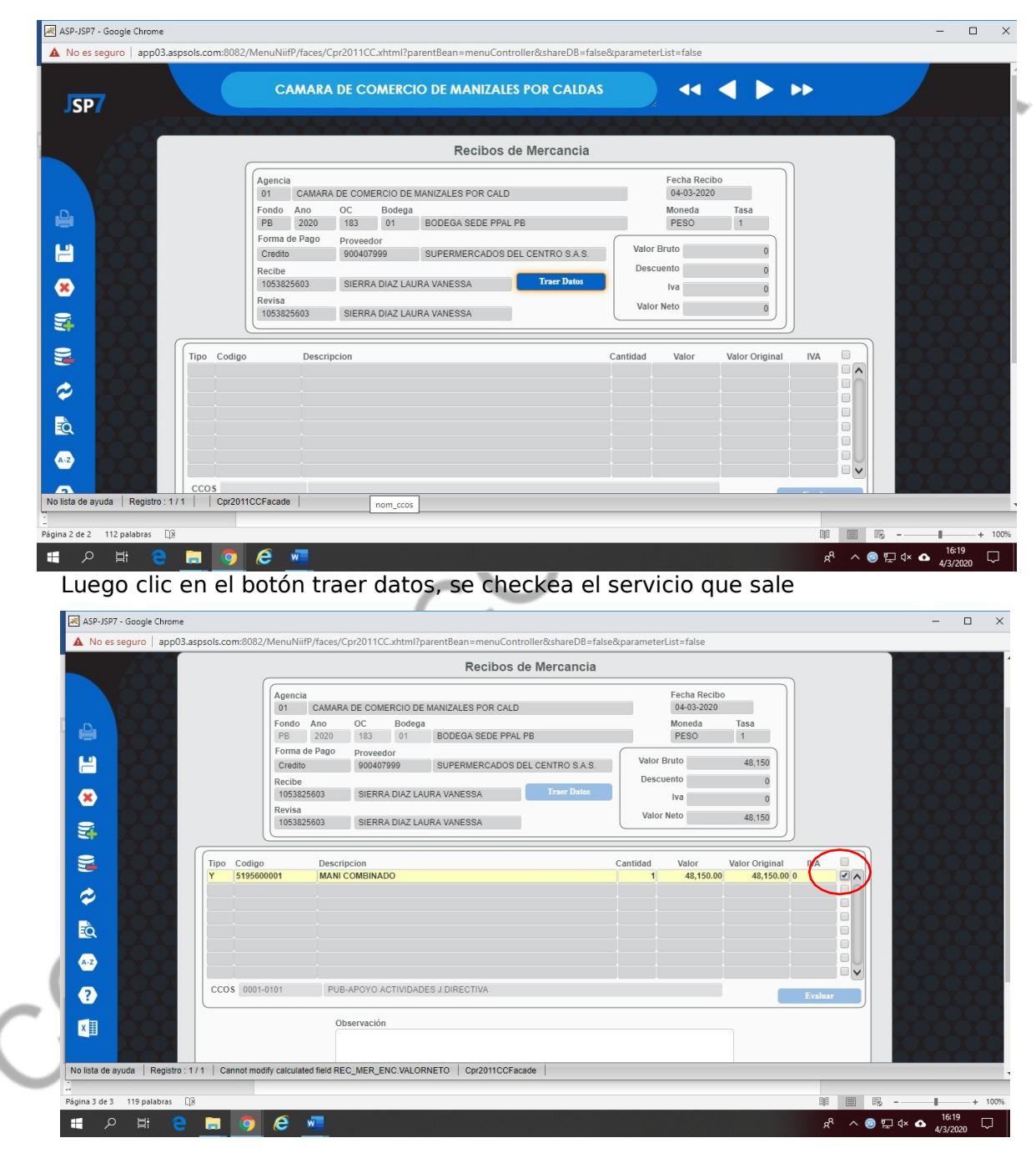

Grabar en el disquete.

CALIFICACIÓN

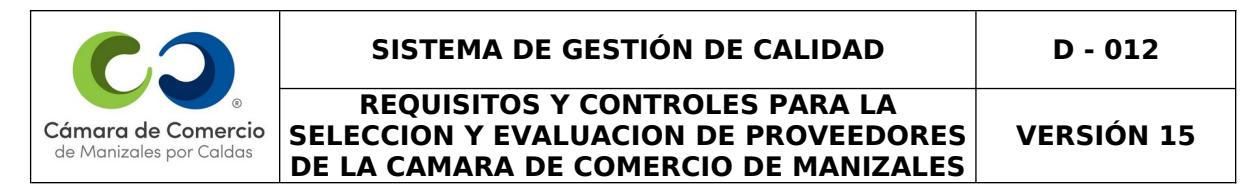

Luego de que se graba y aceptan el mensaje que aparece se abre una ventana así:

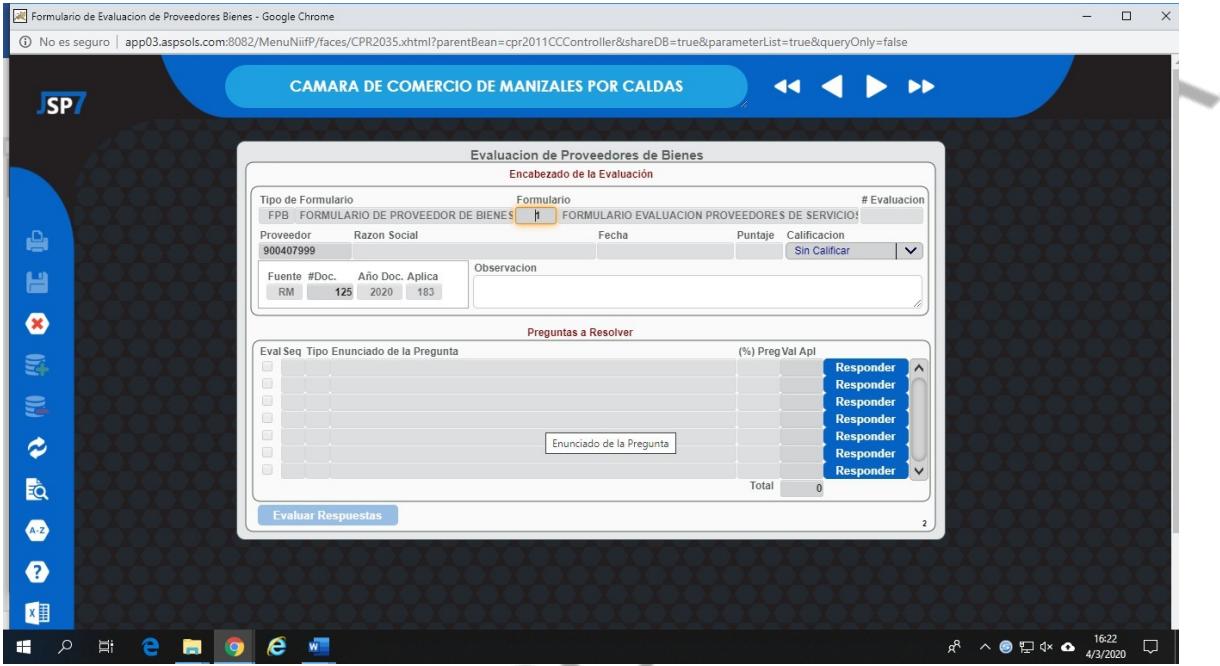

Esta ventana es para realizar la evaluación del proveedor así:

Tab para continuar y cuando llegue a la casilla documento con F-09 buscan el que corresponda

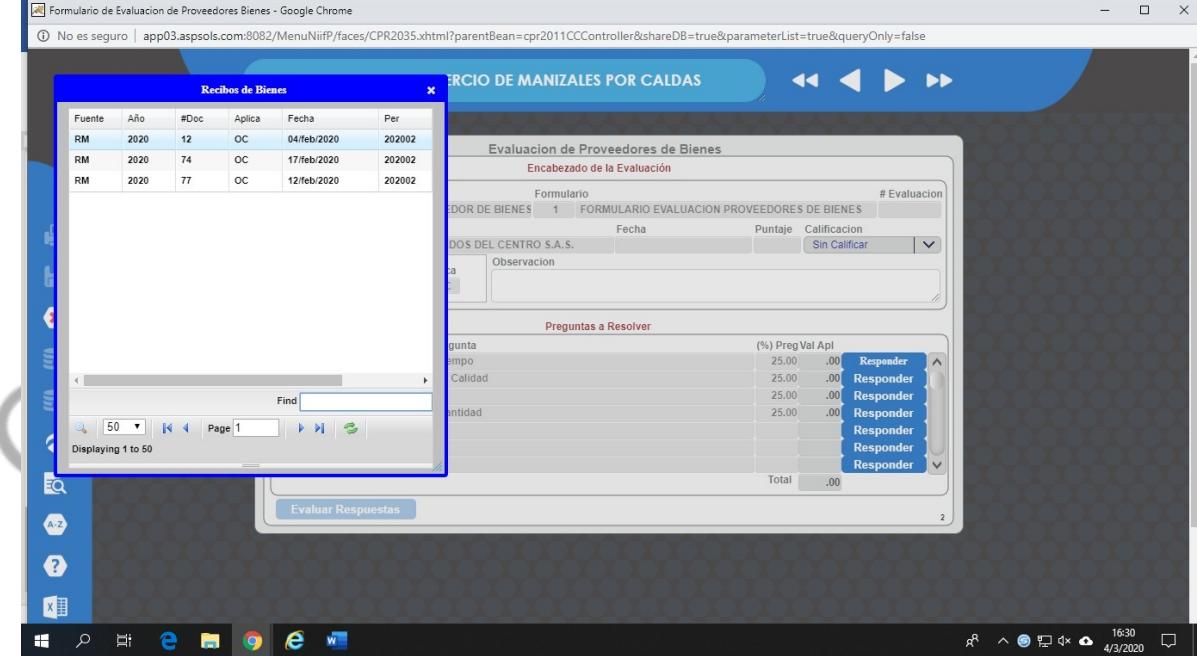

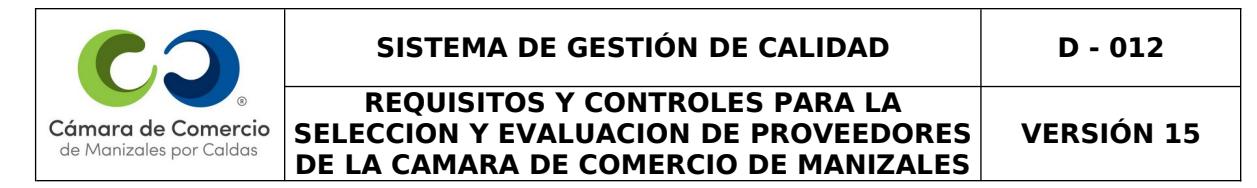

Enter sobre la evaluación a realizar y se abre una ventana como esta:

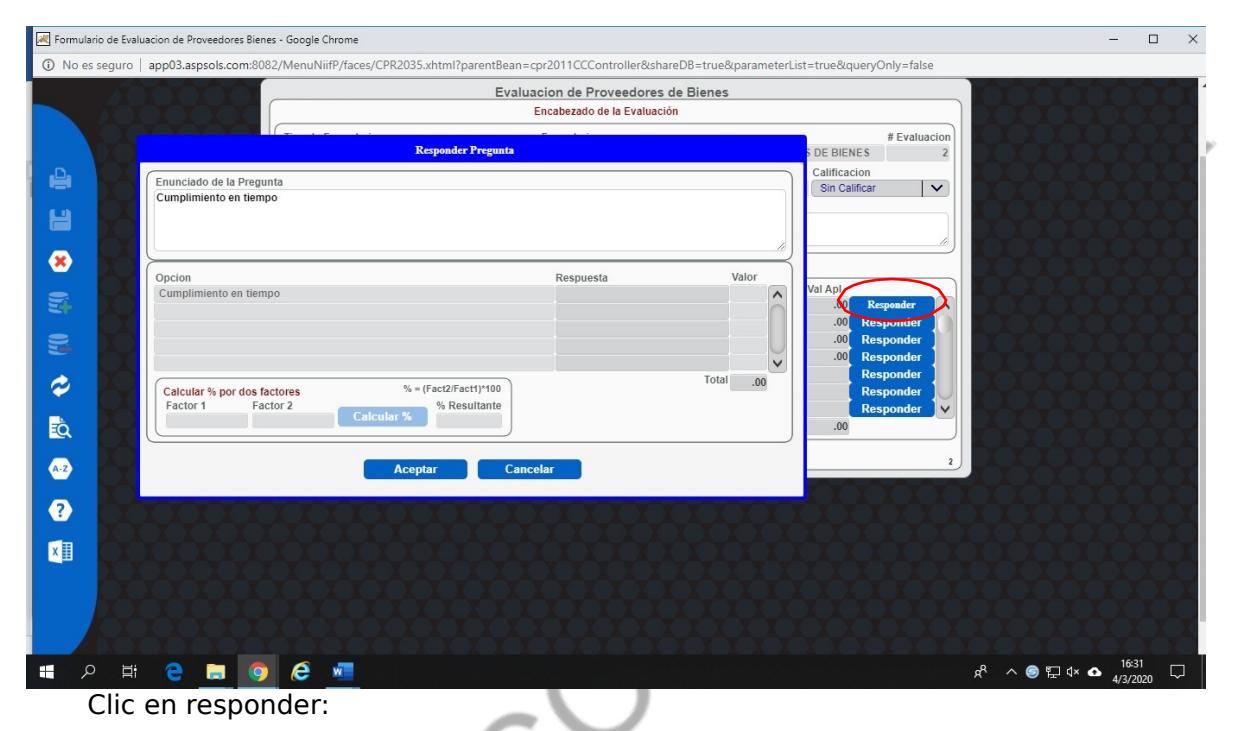

## Cuando dan clic en responder, van a la primera fila de Respuesta y F-9

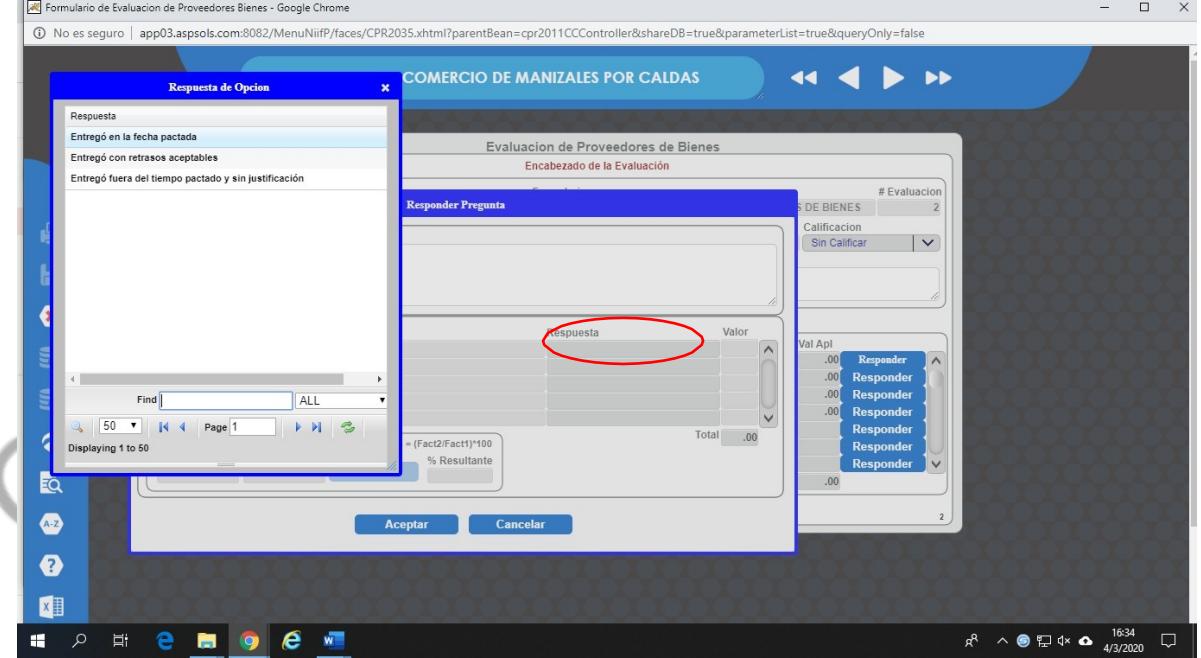

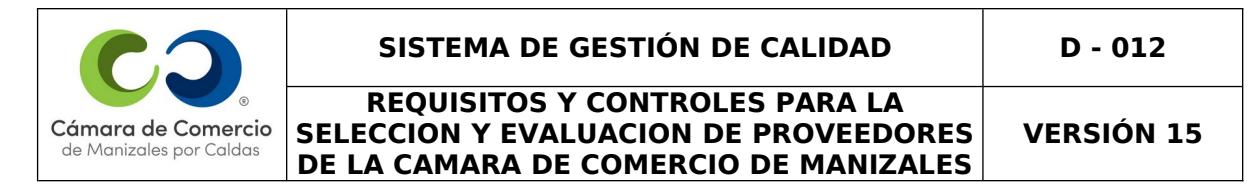

Se abren 3 opciones de respuesta, selecciono la respuesta de acuerdo con la experiencia con el producto enter o clic y aceptar.

Hacen lo mismo para todas las preguntas (TODAS DEBEN RESPONDERSE)

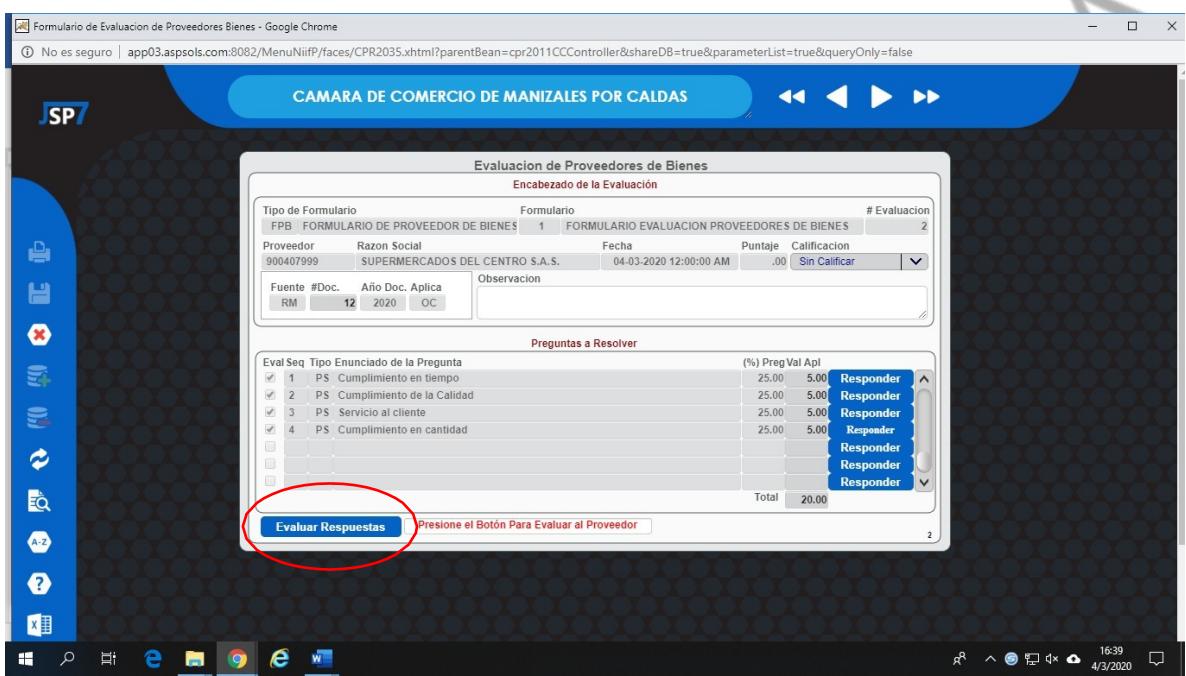

Si tenemos alguna observación respecto a la evaluación la ponemos en el campo observación y damos clic en el botón evaluar respuestas y grabar.

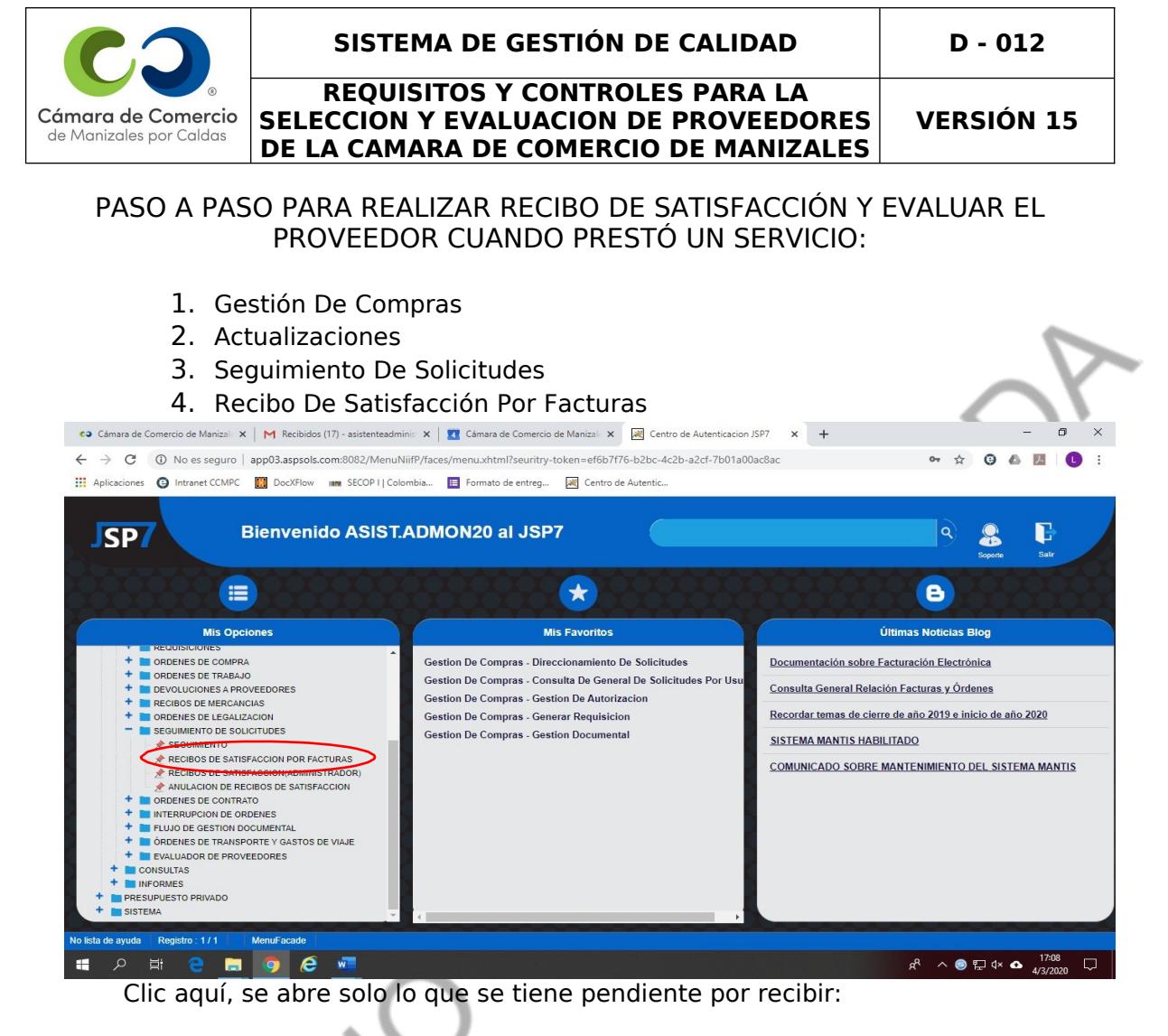

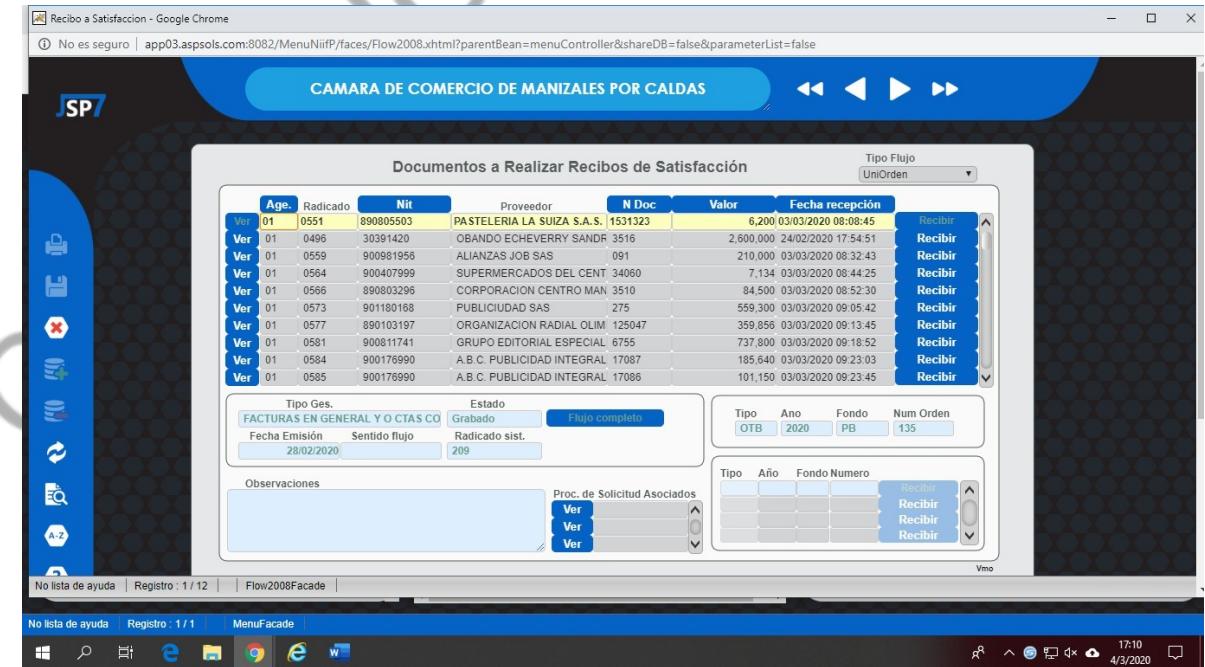

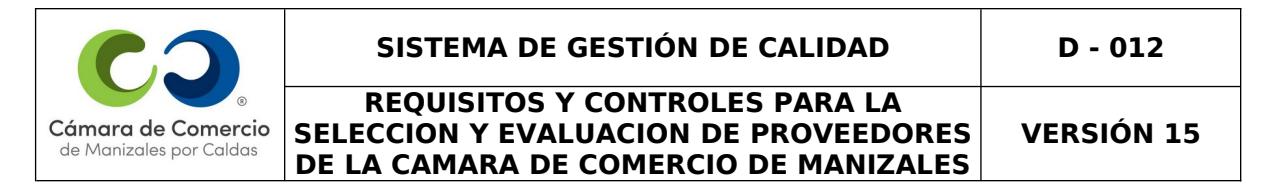

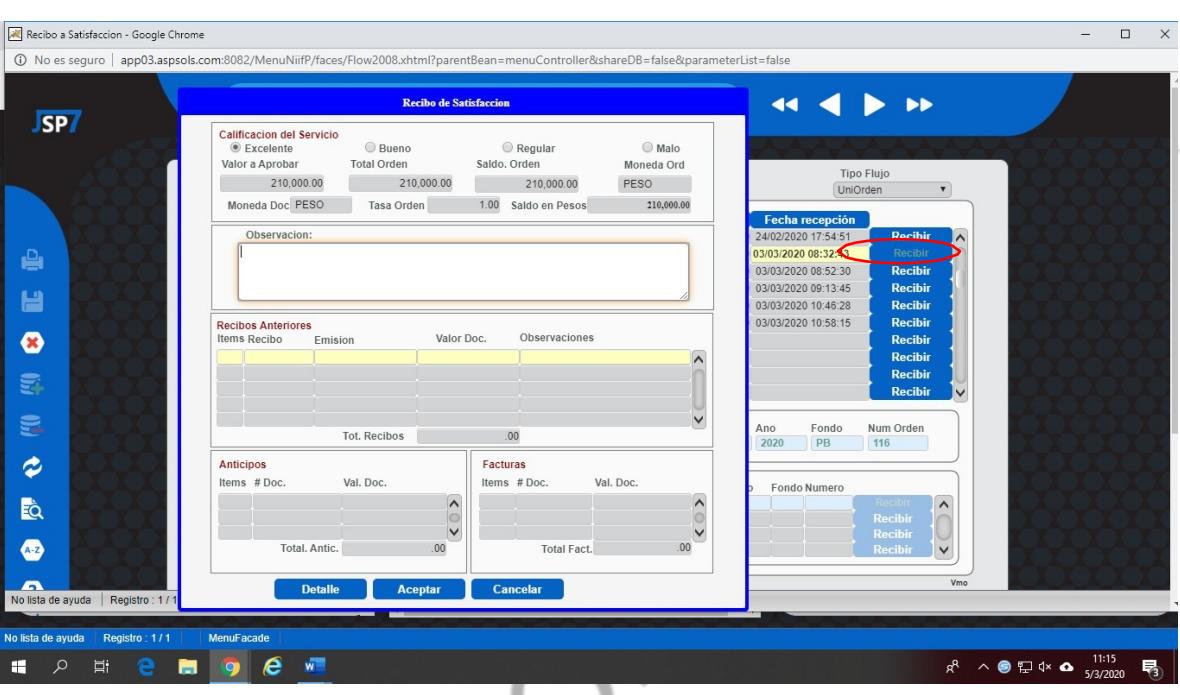

Doy clic en el botón recibir:

Cuando se me abra la ventana de recibo de satisfacción se califica el servicio, es necesario siempre poner una observación y dar clic en aceptar para continuar.

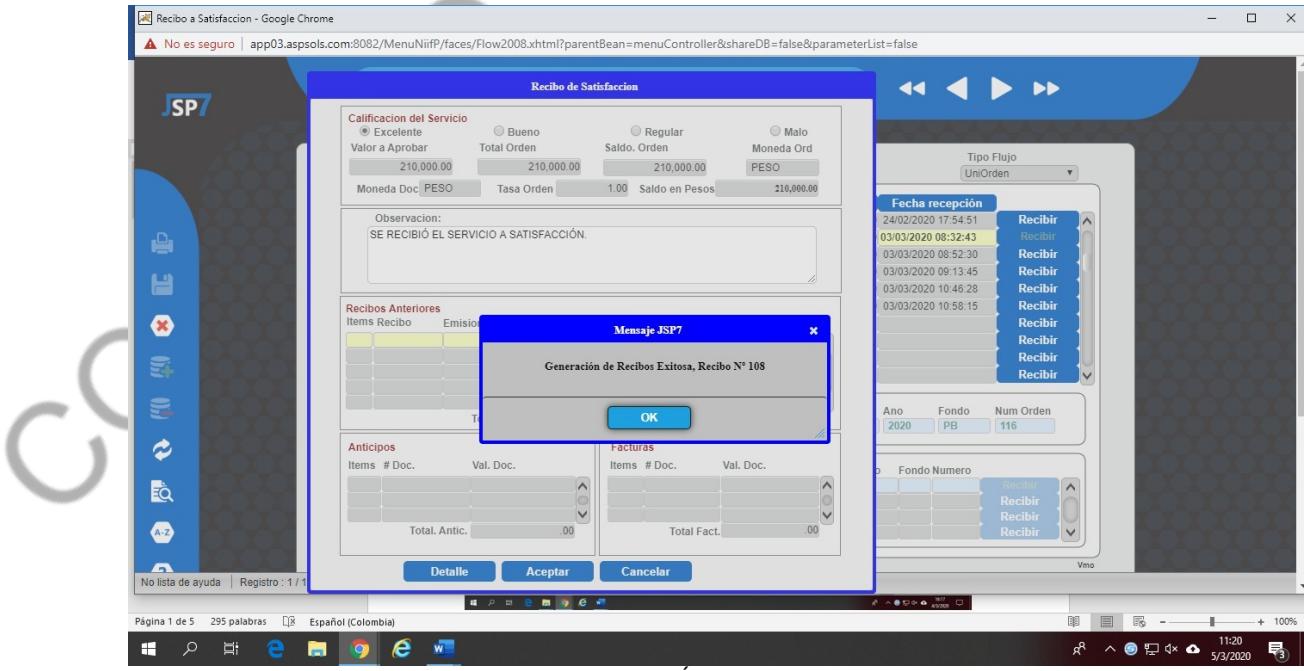

CALIFICACIÓN

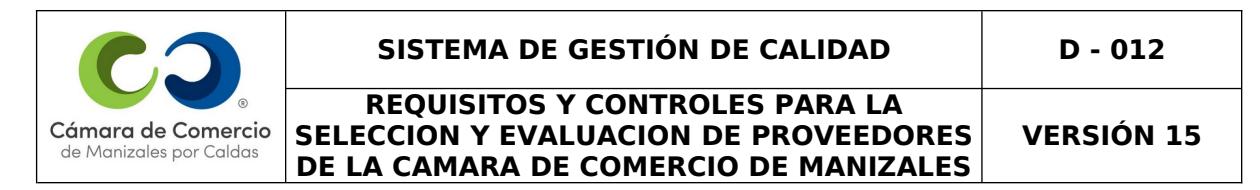

Luego de que se graba y aceptan el mensaje que aparece se abre una ventana

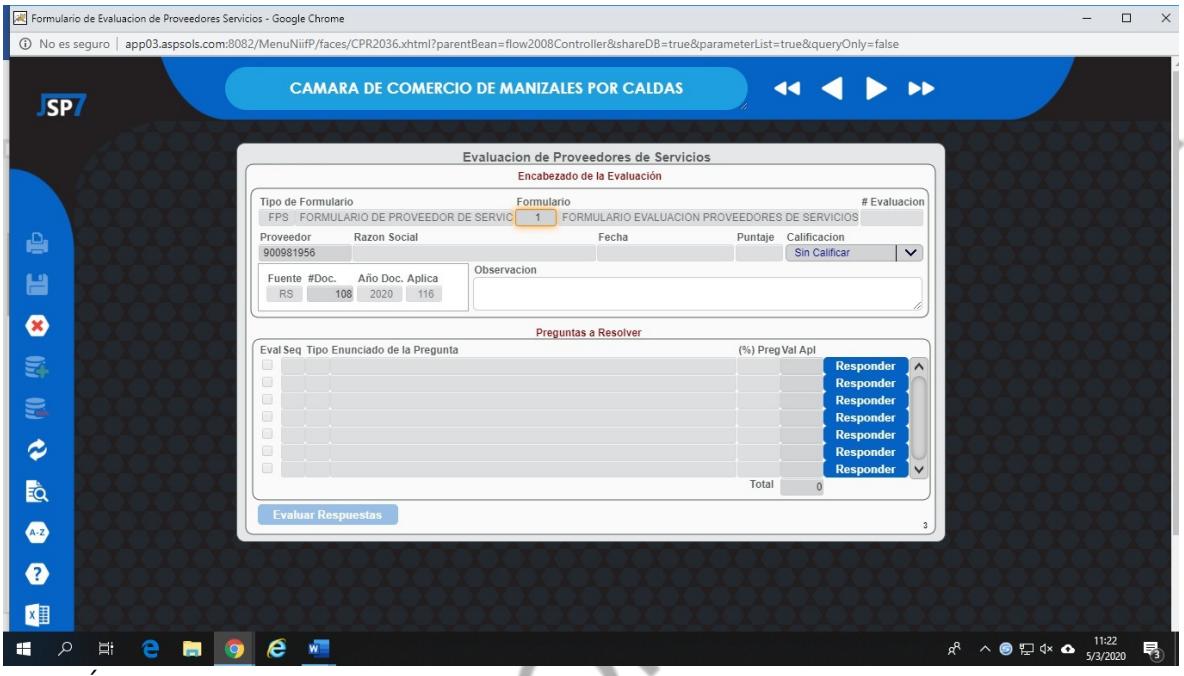

así:

Esta ventana es para realizar la evaluación del proveedor así: Tab para continuar y cuando llegue a la casilla documento con F-09 buscan el que corresponda

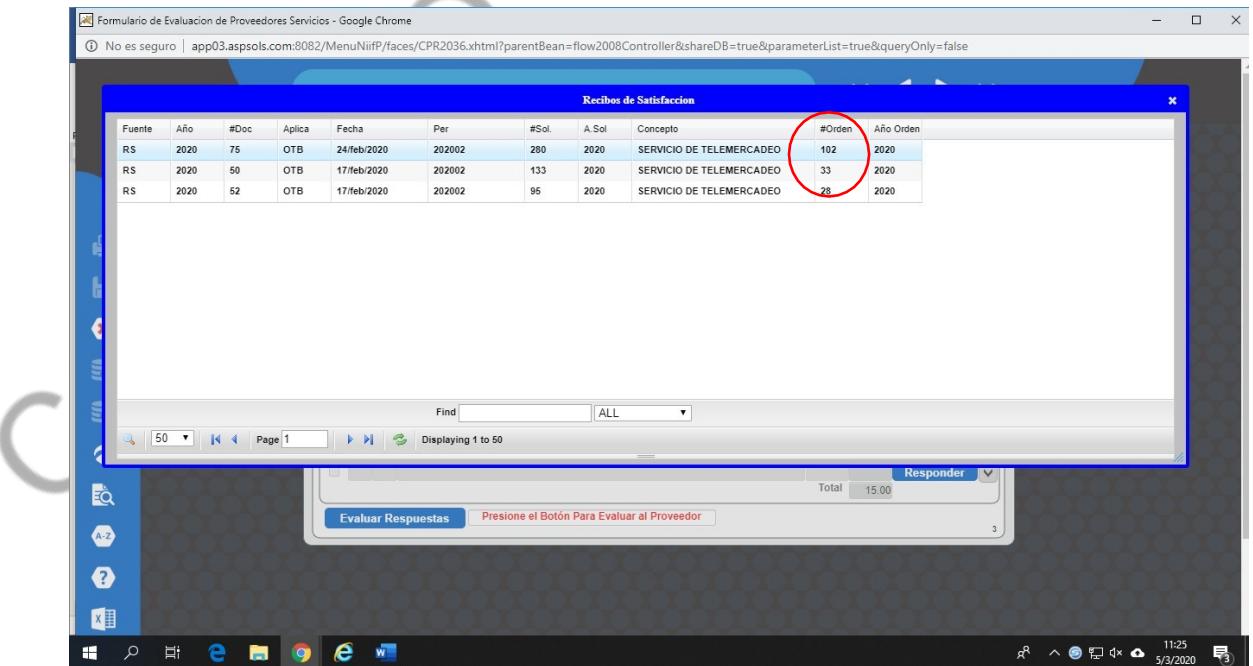

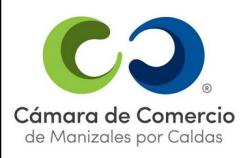

**REQUISITOS Y CONTROLES PARA LA SELECCION Y EVALUACION DE PROVEEDORES DE LA CAMARA DE COMERCIO DE MANIZALES**

**VERSIÓN 15**

Al final sale el número de la orden nos basamos en esto para saber que estamos calificando el servicio correcto. Lo seleccionamos y damos enter.

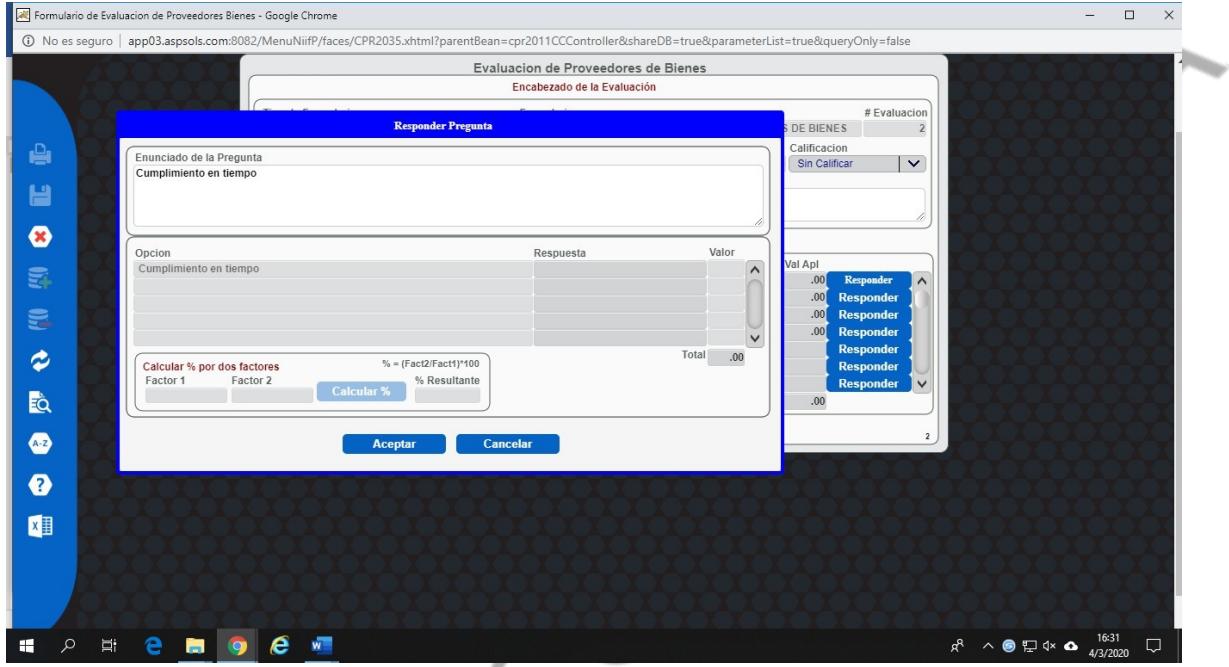

Clic en respuesta y F-09 para que se abran 3 opciones de respuesta, selecciono la respuesta de acuerdo a la experiencia con el servicio o proveedor. Hacen lo mismo para todas las preguntas (TODAS DEBEN RESPONDERSE)

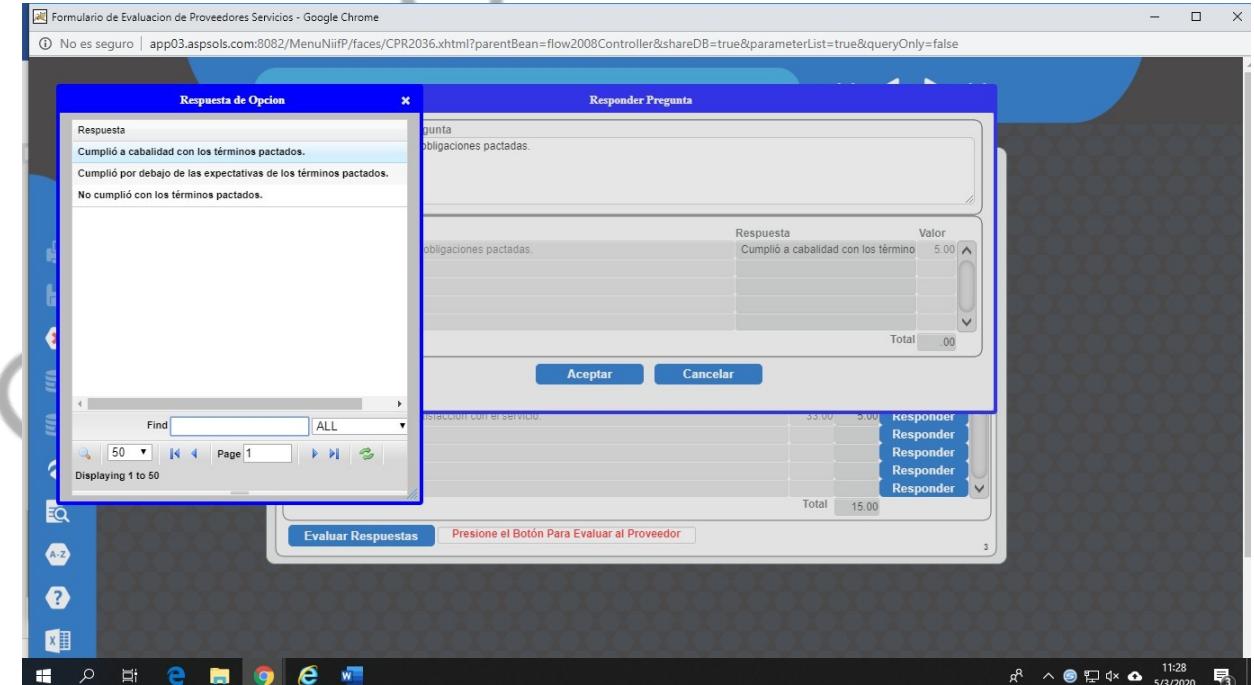

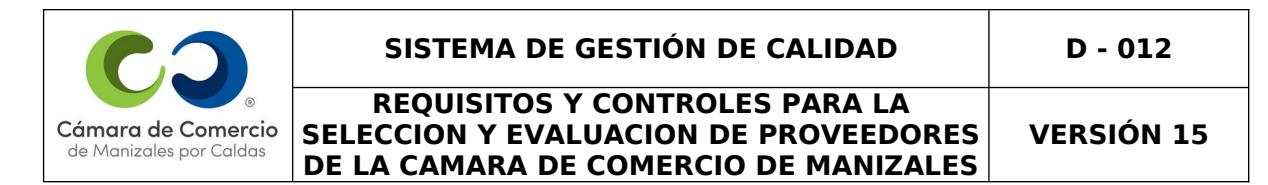

Clic en el botón evaluar respuestas:

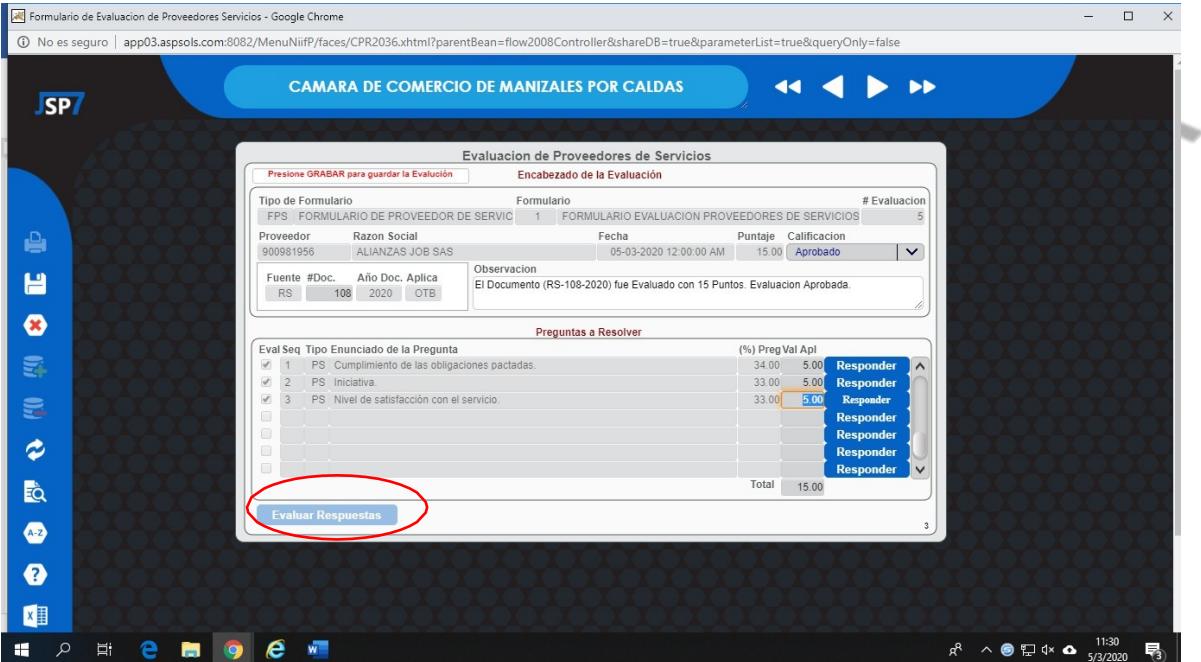

Si tenemos alguna observación respecto a la evaluación la ponemos en el campo observación y damos clic en el botón evaluar respuestas y grabar.

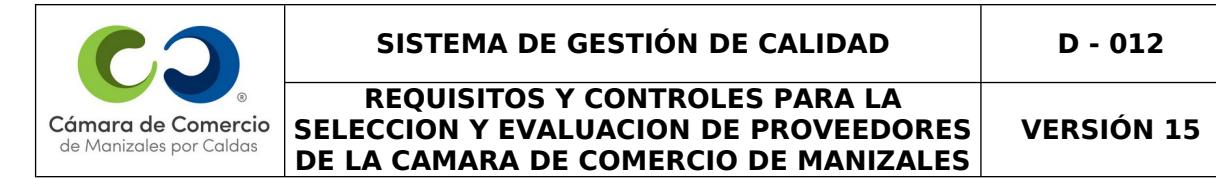

EVALUACIÓN DE PROVEEDORES DE BIENES O SERVICIOS CUANDO NO TENGO RECIBOS DE SATISFACCIÓN O DE MERCANCÍAS O CUANDO TENGO PENDIENTE EVALUAR:

- 1. Gestión De Compras
- 2. Actualizaciones
- 3. Evaluador De Proveedores

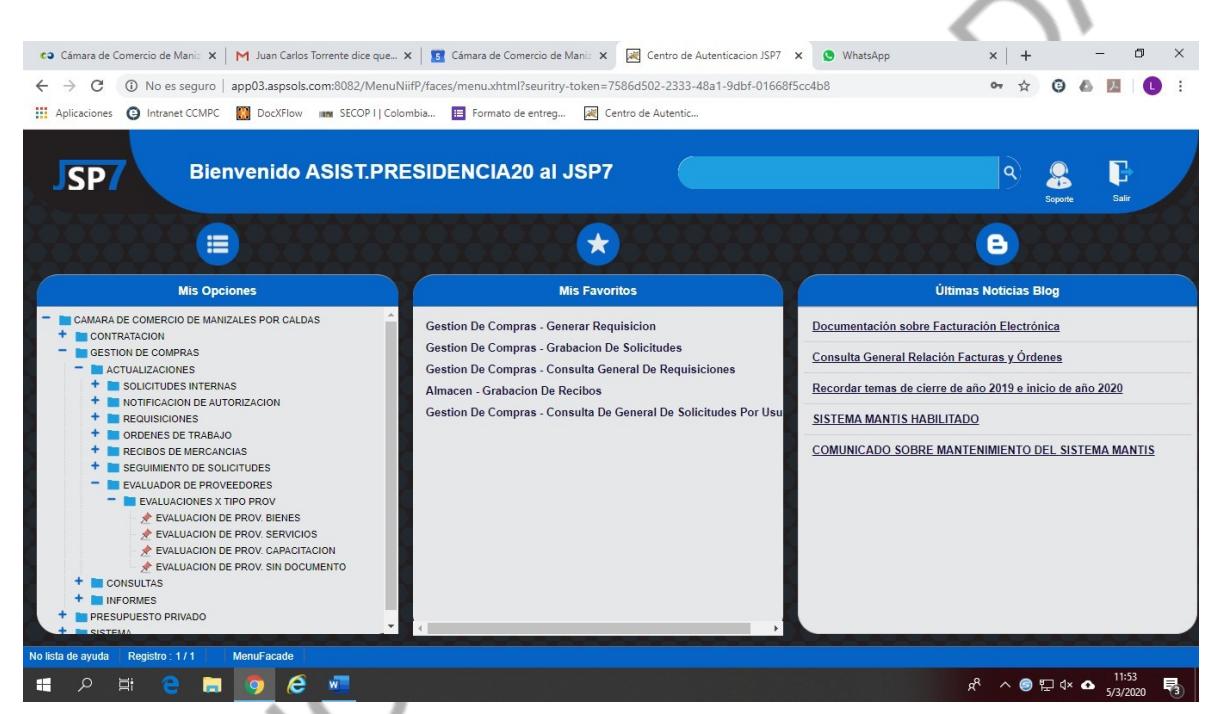

Se abren 4 tipos de evaluaciones:

- Evaluación de Prov. Bienes (Compras o adquisición)
- Evaluación de Prov. Servicios (Orden de trabajo)
- Evaluación de Prov. Capacitación (Convenios o alianzas)
- Evaluación de Prov. Sin Documento (Cuando no tengo un recibo de mercancía o de satisfacción asociado)

Elegimos de bienes o servicios si por algún motivo recibimos y se nos paso realizar la evaluación, quedan pendientes entonces debe evaluarse. (ESTO ES EL MISMO FORMULARIO PREVIAMENTE EXPLICADO)

En este paso a paso explicaremos cuando la evaluación no está asociada a un recibo de mercancía o de satisfacción y debo evaluar un proveedor: Clic en Evaluación de Prov. Sin Documento:

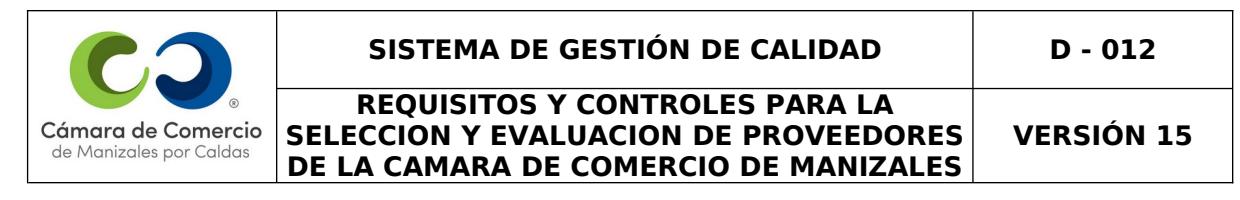

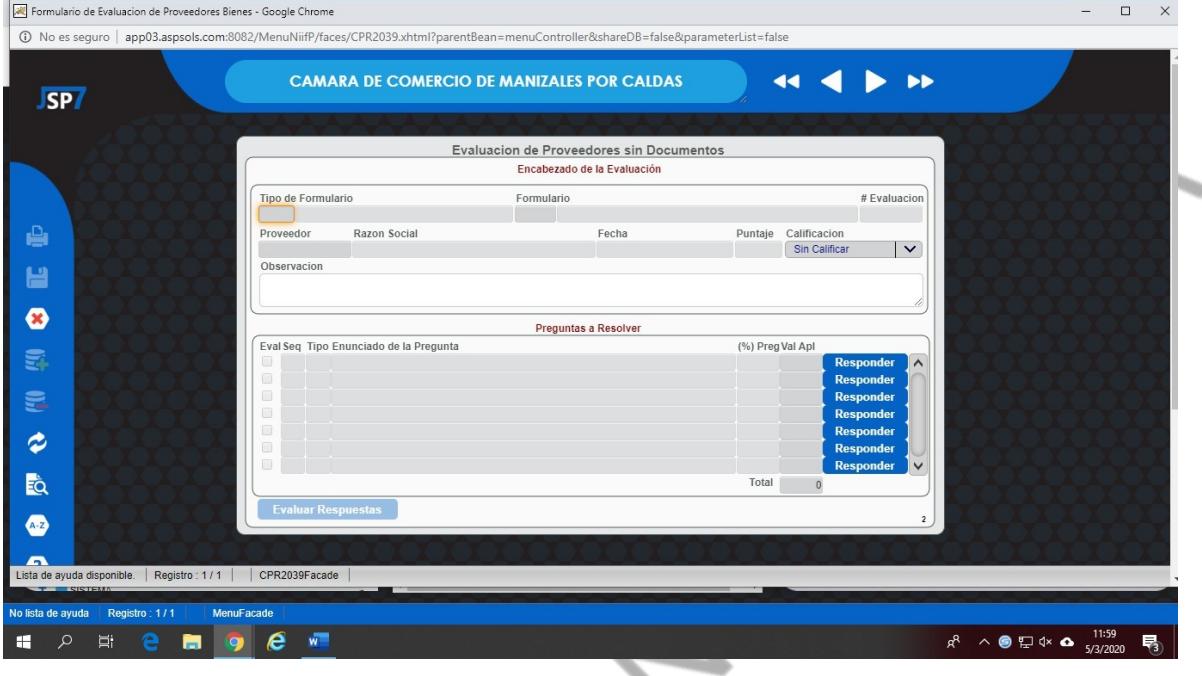

## Doy F-9 en el tipo de proveedor

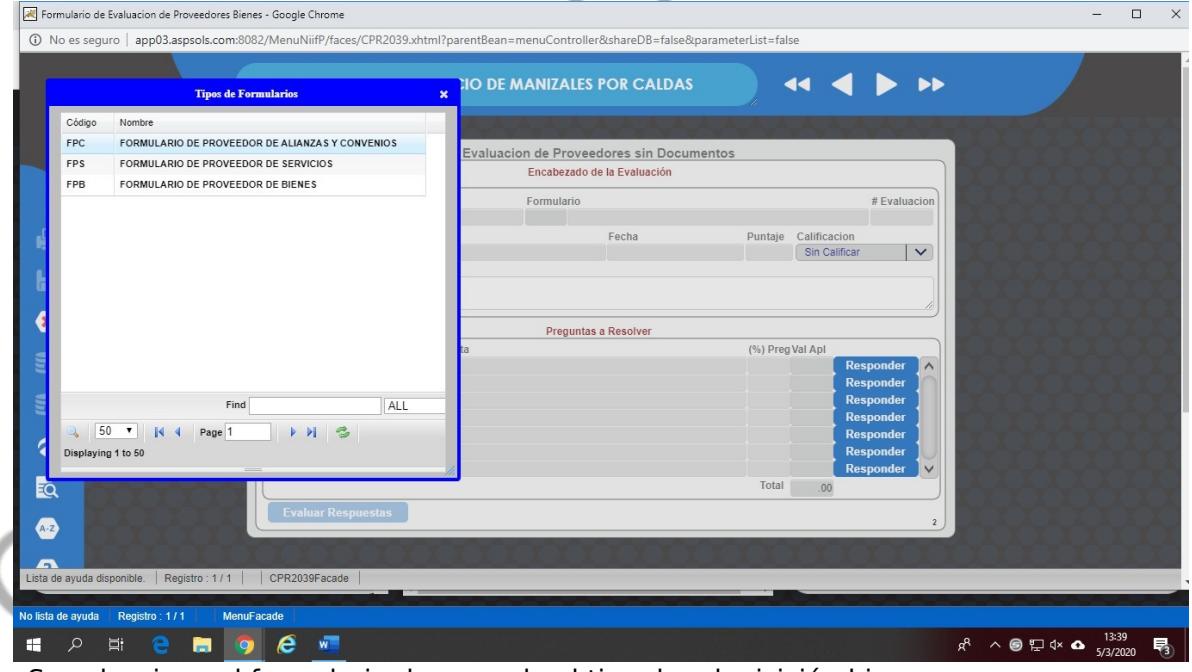

Se selecciona el formulario de acuerdo al tipo de adquisición bienes, servicios, alianzas o convenios.

Una vez seleccionado me ubico en la casilla formulario y F-9 para seleccionar el formulario correspondiente.

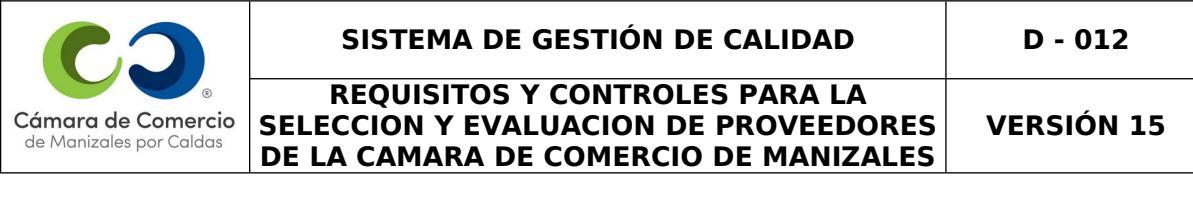

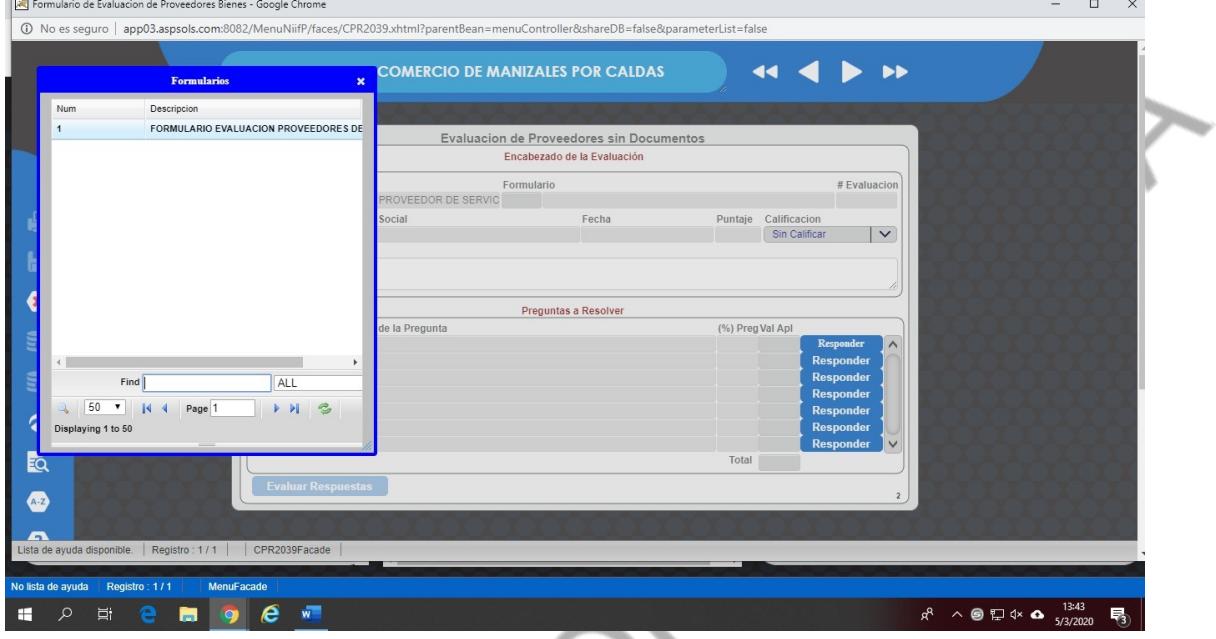

Lo selecciono, doy clic o enter y TAB, para ubicarme en la casilla proveedor.

Doy F-9 para buscar el proveedor a evaluar el cual puedo buscar por nombre o NIT.

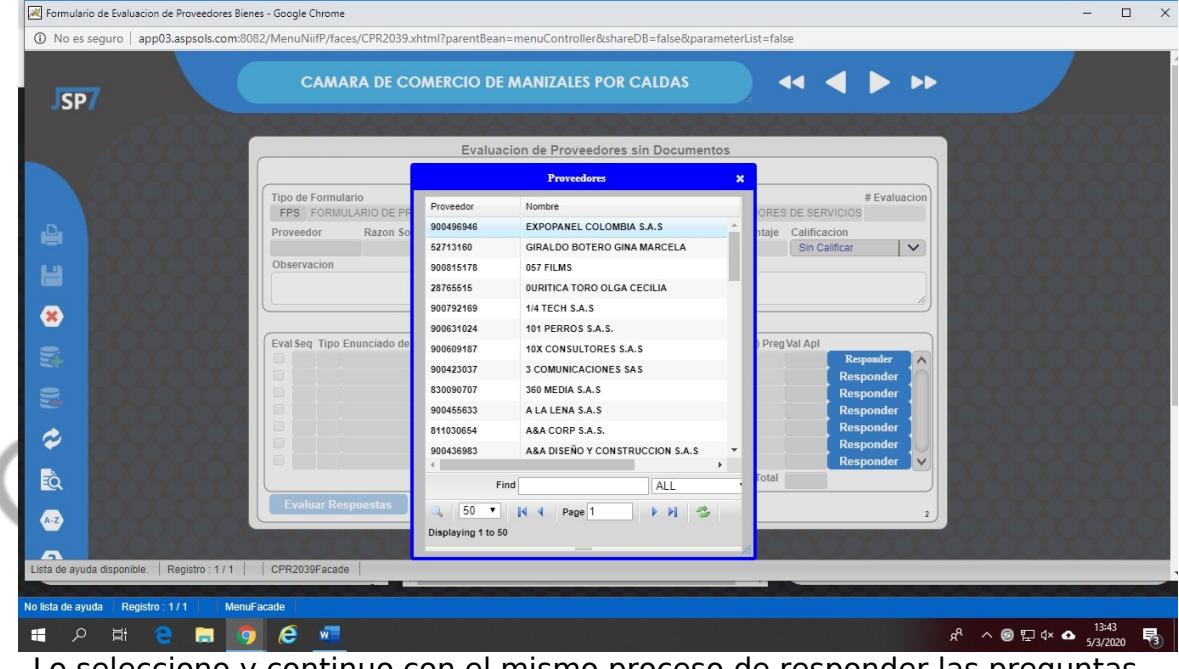

Lo selecciono y continuo con el mismo proceso de responder las preguntas.

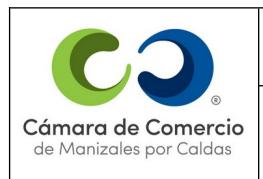

**REQUISITOS Y CONTROLES PARA LA SELECCION Y EVALUACION DE PROVEEDORES DE LA CAMARA DE COMERCIO DE MANIZALES**

**VERSIÓN 15**

ь

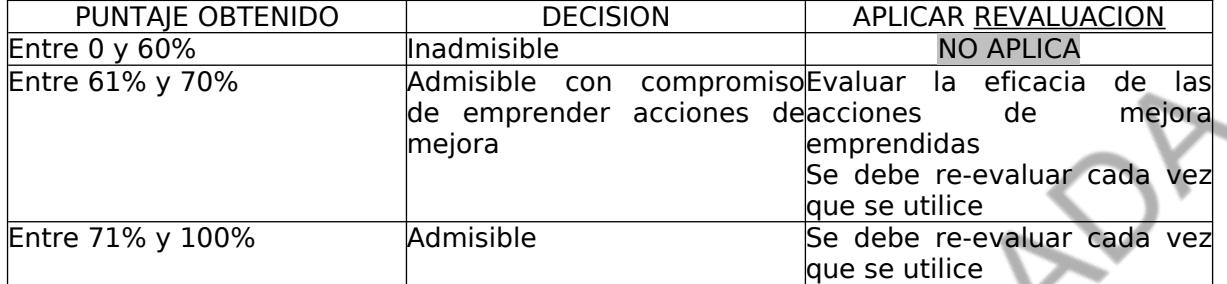

Cuando la calificación obtenida está entre el 0% y el 60% el profesional que realizó la evaluación del proveedor debe informar a la administración para que por medio escrito notifique tanto al personal de la CCMPC como al mismo, que debido a la baja calificación obtenida tendrá una suspensión de 3 meses para la prestación de ese tipo de servicio y para volver a activarse en el sistema de proveedores JSP7 deberá presentar un plan de acción demostrando en el mismo las actividades emprendidas.

Si la calificación estuvo entre el 61% y el 70% se debe notificar por escrito al proveedor realizándole la alerta de que es admisible pero debe presentar un plan de mejora con acciones emprendidas para prestar un servicio de mayor calidad.

Los proveedores que se contraten por medio de orden de trabajo, compra o contratos, serán evaluados una vez se preste el servicio o se entregue el bien o suministro al área que lo requirió. La evaluación se realizará en el JSP7 como se presentó anteriormente. La calificación obtenida en la evaluación se guardará automáticamente en el sistema JSP7 y podrá ser consultada cuando se requiera; y para el caso de los contratos, esta calificación deberá incluirse en el certificado de cumplimiento o informe de seguimiento.

### **5. CONTROLES DE CUMPLIMIENTO DE LOS PROVEEDORES Y DE LOS PRODUCTOS PROCESOS O SERVICIOS ADQUIRIDOS.**

La CCMPC tiene establecido como control para el cumplimiento de los requisitos del proveedor y de los productos, procesos o servicios adquiridos procesos de selección, evaluación y reevaluación constante de los proveedores, actividad que es desarrollada mediante el cumplimiento de los procedimientos establecidos en los numerales 2 y 3 del presente documento.